<span id="page-0-0"></span>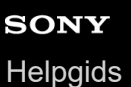

Deze "Helpgids" is voor gebruikers van de "DCI 4K / 24.00p-upgradelicentie" en beschrijft alleen de items die betrekking hebben op de extra functies.

De upgrade-licentie kan worden gedownload vanaf de volgende website: <https://www.sony.net/cameraupgrade/dci4k/>

## **ILCE-7SM3: Helpgids**

[Voor informatie over andere functies of het gebruik van de camera, raadpleegt u de "Helpgids" via deze koppeling.](https://helpguide.sony.net/ilc/2410/v1/h_zz/index.html)

[Geheugenkaarten die kunnen worden gebruikt](#page-1-0)

[Bewegende beelden opnemen](#page-4-0)

[Bestandsindeling \(bewegende beelden\)](#page-7-0)

[Filminstellingen \(bewegende beelden\)](#page-9-0)

[Inst. vertr.+versn.](#page-13-0)

[Markeringweerg. \(bewegende beelden\)](#page-16-0)

[TC/UB](#page-17-0)

[HDMI-uitvoerinst. \(bewegende beelden\)](#page-20-0)

[Opnameduur van bewegende beelden](#page-22-0)

[Lijst van pictogrammen op het scherm voor het opnemen van bewegende beelden](#page-25-0)

[Lijst van pictogrammen op het weergavescherm](#page-29-0)

[Lijst met waarden van standaardinstellingen \(Opname\)](#page-32-0)

# <span id="page-1-0"></span>**Geheugenkaarten die kunnen worden gebruikt**

Deze camera ondersteunt CFexpress Type A-geheugenkaarten en SD-geheugenkaarten (compatibel met UHS-I en UHS-II).

Als u een microSD-geheugenkaart in deze camera gebruikt, vergeet dan niet de geschikte adapter te gebruiken.

#### **Voor het opnemen van stilstaande beelden**

De volgende geheugenkaarten kunnen worden gebruikt.

- CFexpress Type A-geheugenkaarten
- SD/SDHC/SDXC-geheugenkaarten

#### **Voor opnemen bewegende beelden**

De opnameformaten voor bewegende beelden en compatibele geheugenkaarten zijn als volgt.

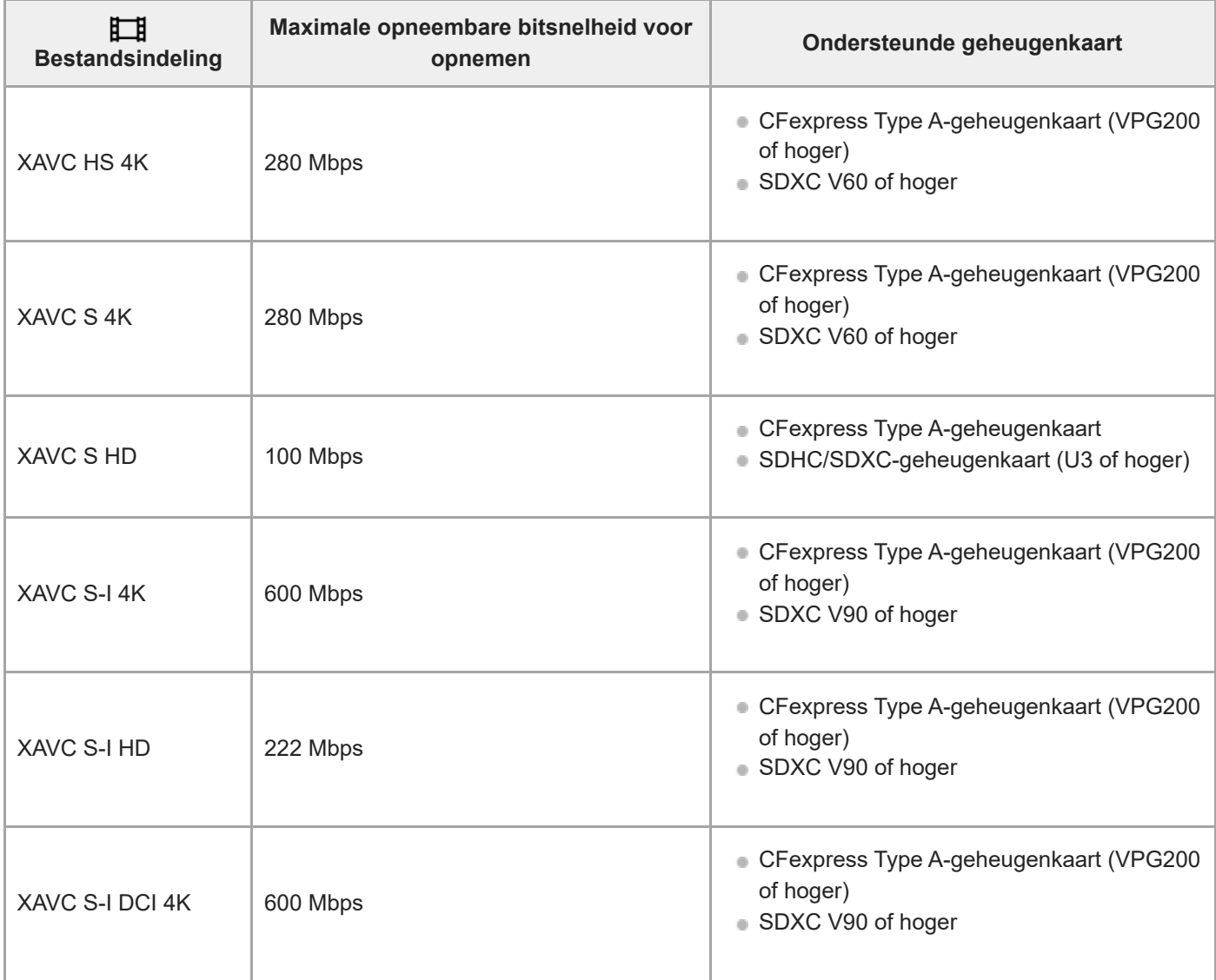

De bestandsformaten en compatibele geheugenkaarten zijn als volgt.

Bij vertraagd opnemen is de bitsnelheid voor opnemen hoger dan gebruikelijk. Mogelijk hebt u een geheugenkaart nodig waarop met een hogere snelheid kan worden geschreven.

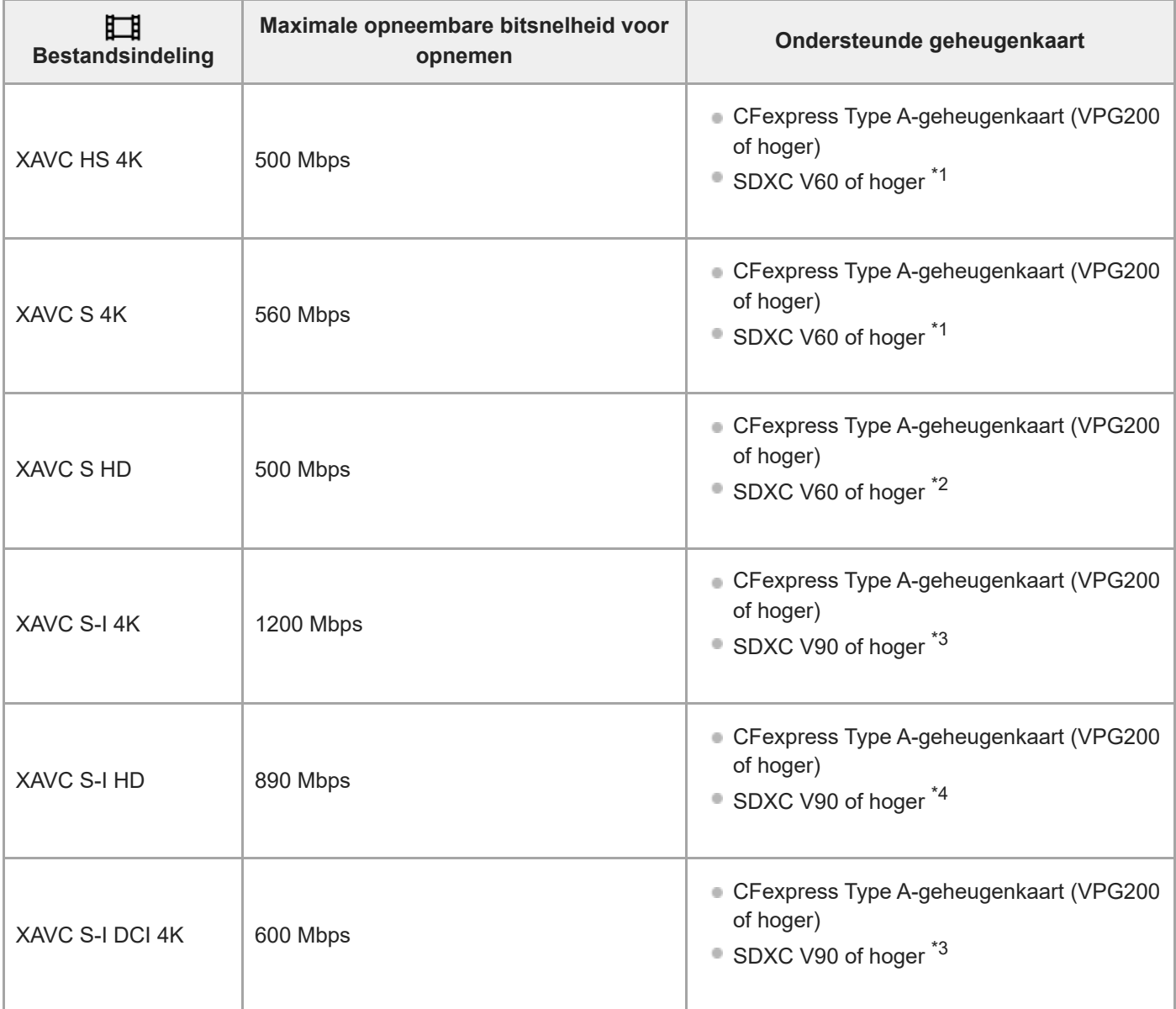

\*1 Wanneer [ S<sub>K</sub>I Beeldsnelheid] is ingesteld op [120fps]/[100fps], kan V90 vereist zijn.

\*2 Wanneer  $\sqrt{S_{80}}$  Beeldsnelheid] is ingesteld op [240fps]/[200fps], kan V90 vereist zijn.

\*3 Voor vertraagd opnemen is een CFexpress Type A-geheugenkaart (VPG200 of hoger) vereist.

\*4 Wanneer [ S<sub>80</sub> Beeldsnelheid] is ingesteld op [240fps]/[200fps], is een CFexpress Type A-geheugenkaart (VPG200 of hoger) vereist.

#### **Hint**

Wanneer de opnamebitsnelheid 200 Mbps is, kunt u ook opnemen met behulp van een SDXC-kaart (U3/V30).

#### **Opmerking**

- Voor proxy-opnamen is mogelijk een snellere geheugenkaart vereist.
- CFexpress Type B-geheugenkaarten kunnen niet worden gebruikt.
- Wanneer een SDHC-geheugenkaart wordt gebruikt voor het langdurig opnemen van bewegende beelden, worden de opgenomen bewegende beelden opgedeeld in bestanden met een grootte van 4 GB.
- Bij het opnemen van bewegende beelden op geheugenkaarten in zowel gleuf 1 als gleuf 2, plaatst u twee geheugenkaarten met hetzelfde bestandssysteem. Bewegende beelden kunnen niet tegelijkertijd worden opgenomen wanneer een combinatie wordt gebruikt van het exFAT-bestandssysteem en het FAT32-bestandssysteem.

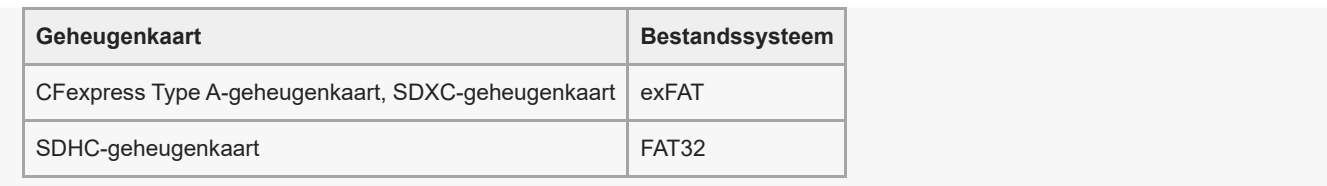

Laad de accu voldoende op voordat u probeert de databasebestanden op de geheugenkaart te herstellen.

#### **Verwant onderwerp**

- [Opnameduur van bewegende beelden](#page-22-0)
- [Inst. vertr.+versn.](#page-13-0)

TP1001599741

# <span id="page-4-0"></span>**Bewegende beelden opnemen**

U kunt het opnameformaat en de belichting instellen en bewegende beelden opnemen met behulp van de specifieke menu-onderdelen voor bewegende beelden.

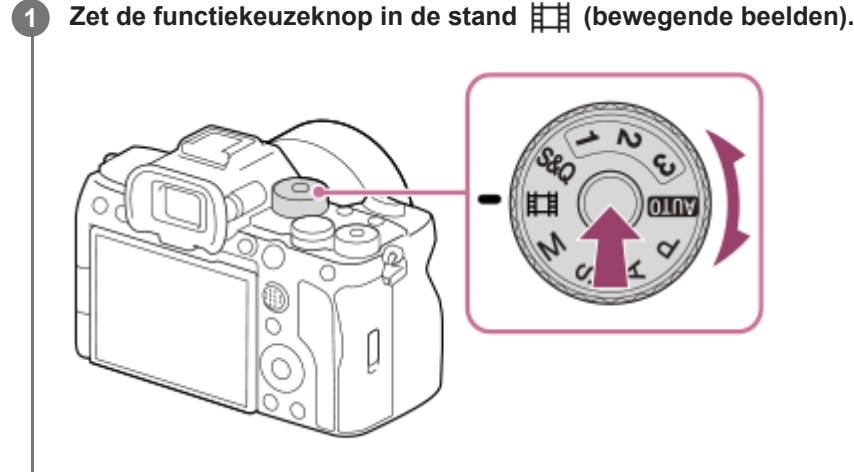

Draai de functiekeuzeknop terwijl u de ontgrendelknop van de functiekeuzeknopvergrendeling in het midden van de functiekeuzeknop ingedrukt houdt.

**2 Druk op de MOVIE (bewegend-beeld)-knop om het opnemen te starten.**

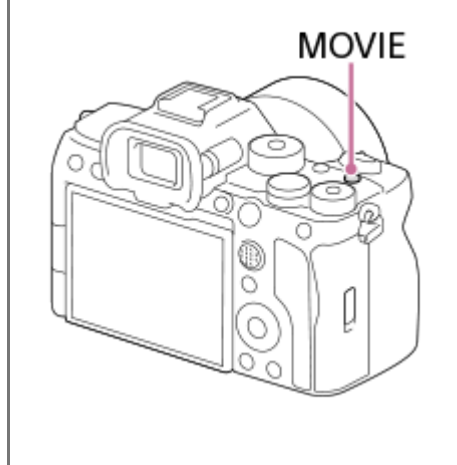

**3 Druk nogmaals op de MOVIE-knop om het opnemen te stoppen.**

#### **Opnemen met de pictogrammen van de aanraakfunctie**

U kunt ook beginnen met opnemen door een pictogram op het scherm aan te raken in plaats van op de MOVIE (bewegend beeld)-knop te drukken. Veeg naar links of rechts over de monitor om de pictogrammen van de aanraakfunctie af te beelden, en raak daarna het pictogram (beginnen met opnemen) aan. U kunt het vastgelegde beeld bekijken door het pictogram  $\left[\right]$  (overschakelen naar weergavescherm) aan te raken.

# Het opnameformaat selecteren ( $\Box$  Bestandsindeling)

De resolutie en de mate van compatibiliteit verschillen afhankelijk van het opnameformaat (XAVC HS 4K/XAVC S 4K/XAVC S HD/XAVC S-I 4K/XAVC S-I HD/XAVC S-I DCI 4K). Selecteer het formaat overeenkomstig het doel van de bewegende beelden die u gaat opnemen.

# **De beeldfrequentie of beeldkwaliteit selecteren ( Filminstellingen)**

De beeldfrequentie bepaalt hoe vloeiend de bewegingen verlopen op de bewegende beelden. ([  $\Box$ ] Filminstellingen] → [Opn.beeldsnelh.])

De beeldkwaliteit verandert met de bitsnelheid. ([ Filminstellingen] → [Opname-instell.])

Als de bitsnelheid hoog is, zal de hoeveelheid informatie toenemen en kunt u bewegende beelden van hoge kwaliteit opnemen. Dit leidt echter tot grotere hoeveelheden gegevens.

Selecteer de beeldfrequentie en de bitsnelheid overeenkomstig uw voorkeur en doel.

#### **De belichting instellen (Belichtingsrgl.typ./Belichtingsmodus)**

Wanneer [Belichtingsrgl.typ.] is ingesteld op [P/A/S/M-mod.], selecteert u de belichtingsfunctie met de combinatie van de sluitertijd en de diafragmawaarde op dezelfde manier als bij het opnemen van een stilstaand beeld. Wanneer [Belichtingsrgl.typ.] is ingesteld op [Fl. Belichtingsm.], kunt u de sluitertijd, diafragmawaarde en ISOgevoeligheid automatisch of handmatig instellen.

# De scherpstellingsmethode selecteren ( $\sum_{i=1}^n$ Scherpstelfunctie/ $\sum_{i=1}^n$ Scherpstelgebied)

Selecteer **AFC** (Continue AF) of **MF** (H. scherpst.) voor [ **C**<sub>ET</sub> Scherpstelfunctie]. U kunt het scherpstelgebied instellen door  $[\bigcap_{i=1}^n$  Scherpstelgebied] in te stellen.

Zelfs tijdens het opnemen met handmatige scherpstelling kunt u op de volgende manieren tijdelijk overschakelen naar de automatische scherpstelling.

- Druk op de customknop waaraan [AF aan] is toegewezen, of druk de ontspanknop tot halverwege in.
- Druk op de customknop waaraan de functie [AF op de ogen] is toegewezen.
- Raak het onderwerp op de monitor aan. (als [Aanraakfnct in opn.] onder [Opnamescherm] is ingesteld op [Aanr.scherpstell] of [Aanraakvolgen])

#### **Het geluid bij de bewegende beelden opnemen op 4 kanalen**

Bevestig een origineel Sony-accessoire dat ondersteuning biedt voor 4-kanaals en 24-bits geluidsopname via de multiinterfaceschoen van de camera.

#### **Hint**

- U kunt de functie starten/stoppen met opnemen van bewegende beelden toewijzen aan een gewenste knop.
- U kunt snel scherpstellen tijdens het opnemen van bewegende beelden door de ontspanknop tot halverwege in te drukken. (Het bedieningsgeluid van de automatische scherpstelling kan in bepaalde gevallen worden opgenomen.)
- U kunt de instellingen voor ISO-gevoeligheid, belichtingscompensatie en scherpstelgebied veranderen tijdens het opnemen van bewegende beelden.
- De geluiden van de camera en de lens kunnen worden opgenomen tijdens het opnemen van bewegende beelden. Om te voorkomen dat geluiden worden opgenomen, stelt u [Geluid opnemen] in op [Uit].
- Om te voorkomen dat het bedieningsgeluid van de zoomring wordt opgenomen wanneer een elektrisch bediende zoomlens wordt gebruikt, adviseren wij u bewegende beelden op te nemen met behulp van de zoomknop of de lens. Wanneer u de zoomknop van de lens verplaatst, let u erop dat u de knop niet omklapt.
- Als [Temp. auto strm UIT] is ingesteld op [Hoog], kan de camera doorgaan met het opnemen van bewegende beelden, zelfs wanneer de temperatuur van de camera hoog is.

#### **Opmerking**

- Een pictogram dat aangeeft dat data wordt geschreven, wordt afgebeeld na het opnemen. Verwijder de geheugenkaart niet terwijl het pictogram wordt afgebeeld.
- U kunt niet beginnen met het opnemen van bewegende beelden tijdens het schrijven van gegevens. Wacht tot het schrijven van gegevens voltooid is en "STBY" wordt afgebeeld voordat u bewegende beelden opneemt.
- Als u bewegende beelden in het XAVC S-I DCI 4K-formaat die op deze camera zijn opgenomen weergeeft op een andere camera van hetzelfde model, controleert u de systeemsoftware (firmware) en de licentie van de camera. Als de versie van de

systeemsoftware lager is dan versie 3.00 of de licentie niet is toegevoegd aan de camera, kunnen bewegende beelden in het XAVC S-I DCI 4K-formaat niet worden weergegeven.

- Als het pictogram (waarschuwing wegens oververhitting) wordt afgebeeld, is de temperatuur van de camera opgelopen. Schakel de camera uit, laat de camera afkoelen en wacht totdat de camera weer klaar is om op te nemen.
- De temperatuur van de camera zal oplopen wanneer u ononderbroken bewegende beelden opneemt, en de camera kan warm aanvoelen. Dit is geen storing. Bovendien kan [Camera te warm. Laat camera afkoelen.] worden afgebeeld. Schakel in dergelijke gevallen de camera uit, laat de camera afkoelen en wacht totdat de camera weer klaar is om op te nemen.
- Voor de ononderbroken opnameduur van bewegende beelden, raadpleegt u "[Opnameduur van bewegende beelden"](#page-22-0). Nadat het opnemen van bewegende beelden klaar is, kunt u opnieuw bewegende beelden opnemen door nogmaals op de MOVIE-knop te drukken. Het opnemen kan stoppen om het apparaat te beschermen, afhankelijk van de temperatuur van het apparaat of de accu.
- U kunt geen stilstaande beelden opnemen tijdens het opnemen van bewegende beelden.

#### **Verwant onderwerp**

- **[Bestandsindeling \(bewegende beelden\)](#page-7-0)**
- [Filminstellingen \(bewegende beelden\)](#page-9-0)
- [Opnameduur van bewegende beelden](#page-22-0)

TP1001599742

# <span id="page-7-0"></span>**Bestandsindeling (bewegende beelden)**

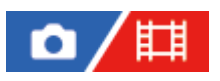

Selecteert het bestandsformaat van bewegende beelden.

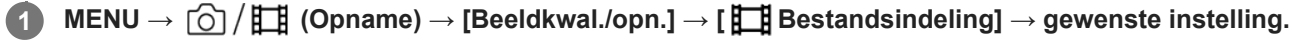

#### **Menuonderdelen**

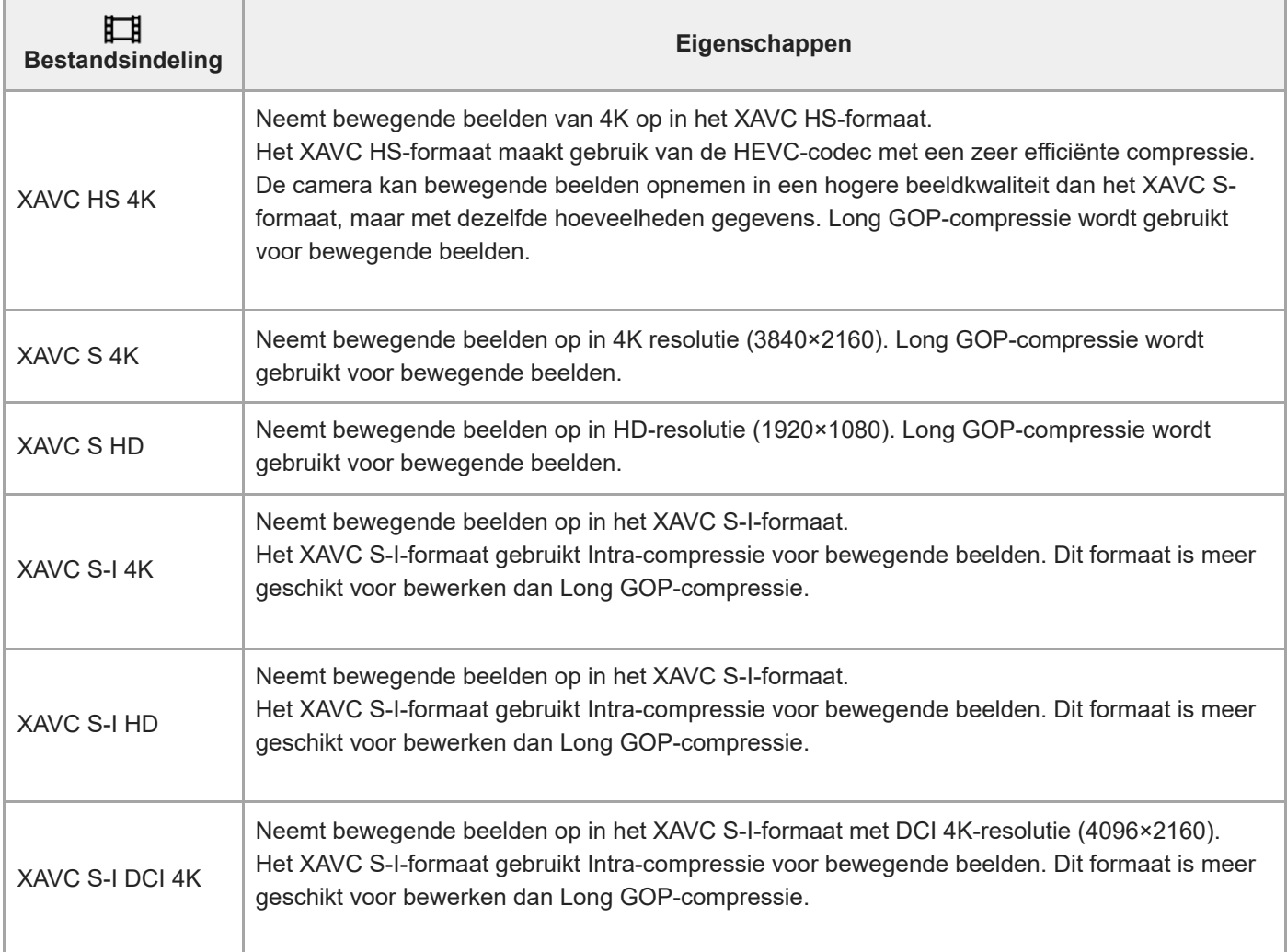

Intra/Long GOP is een compressieformaat voor bewegende beelden. Intra comprimeert de film per frame, en Long GOP comprimeert meerdere frames. Intra-compressie biedt een betere respons en flexibiliteit bij bewerken, maar Long GOP-compressie is efficiënter met compressie.

#### **Opmerking**

- Om bewegende beelden in het XAVC HS 4K-formaat weer te geven op een smartphone of computer, hebt u een apparaat of software nodig met een hoog verwerkingsvermogen die de HEVC-codec ondersteunt.
- Bij het opnemen van bewegende beelden in het 4K-formaat, wordt [  $\bullet$  | **APS-( S35** Opname] uitgeschakeld en vergrendeld op [Uit].

Als een specifieke lens van APS-C-formaat is bevestigd, kunnen de randen van het scherm donker lijken. Bij het opnemen van bewegende beelden in het 4K-formaat met deze camera, adviseren wij een lens te gebruiken die compatibel is met het volframeformaat van 35 mm.

#### **Verwant onderwerp**

[Geheugenkaarten die kunnen worden gebruikt](#page-1-0)

TP1001599743

# <span id="page-9-0"></span>**Filminstellingen (bewegende beelden)**

# Ω

Stelt de beeldfrequentie, bitsnelheid, kleurinformatie, enz. in.

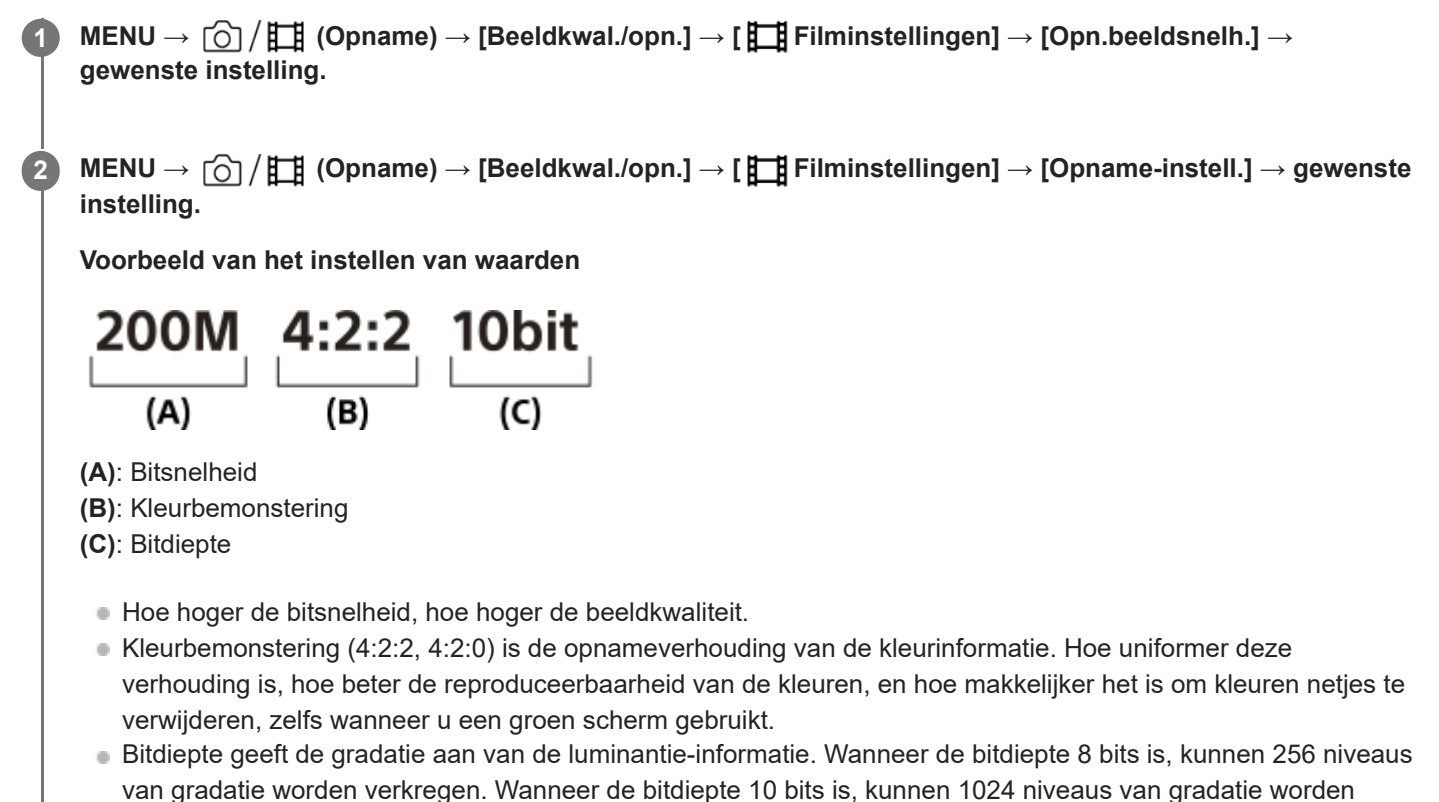

- verkregen. Een hogere waarde maakt een vloeiendere expressie mogelijk van donkere naar heldere gebieden. [4:2:2 10 bit] is een instelling die veronderstelt dat de opgenomen bewegende beelden bewerkt gaan worden op
- een computer. De weergave-omgeving voor [4:2:2 10 bit] is beperkt.

### **Menu-onderdelen**

### **Als [ Bestandsindeling] is ingesteld op [XAVC HS 4K]**

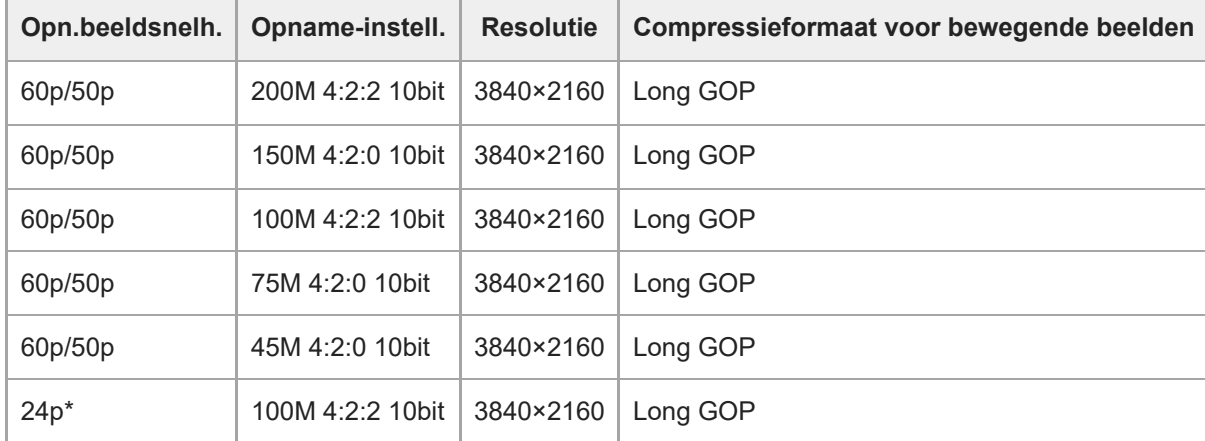

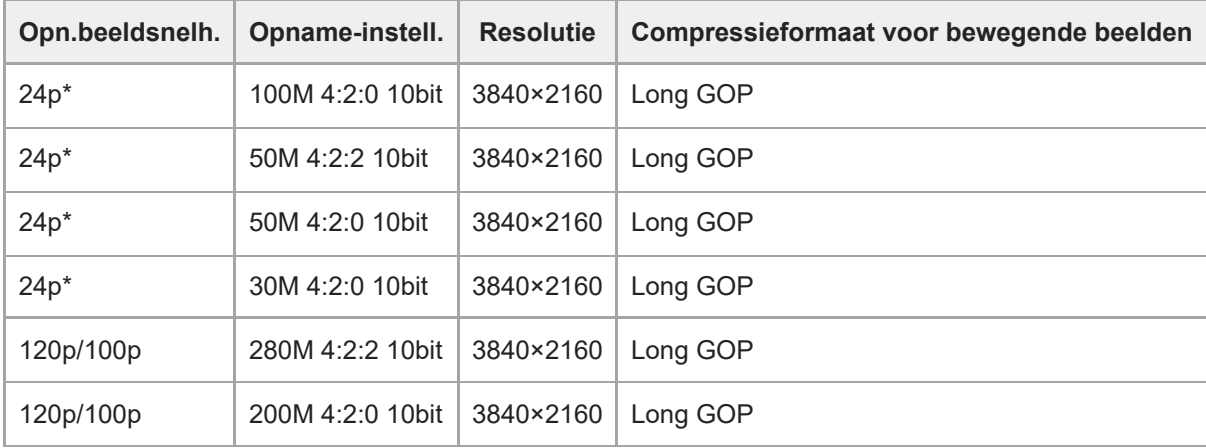

Alleen wanneer [NTSC/PAL schakel.] is ingesteld op NTSC. \*

# **Als [ Bestandsindeling] is ingesteld op [XAVC S 4K]**

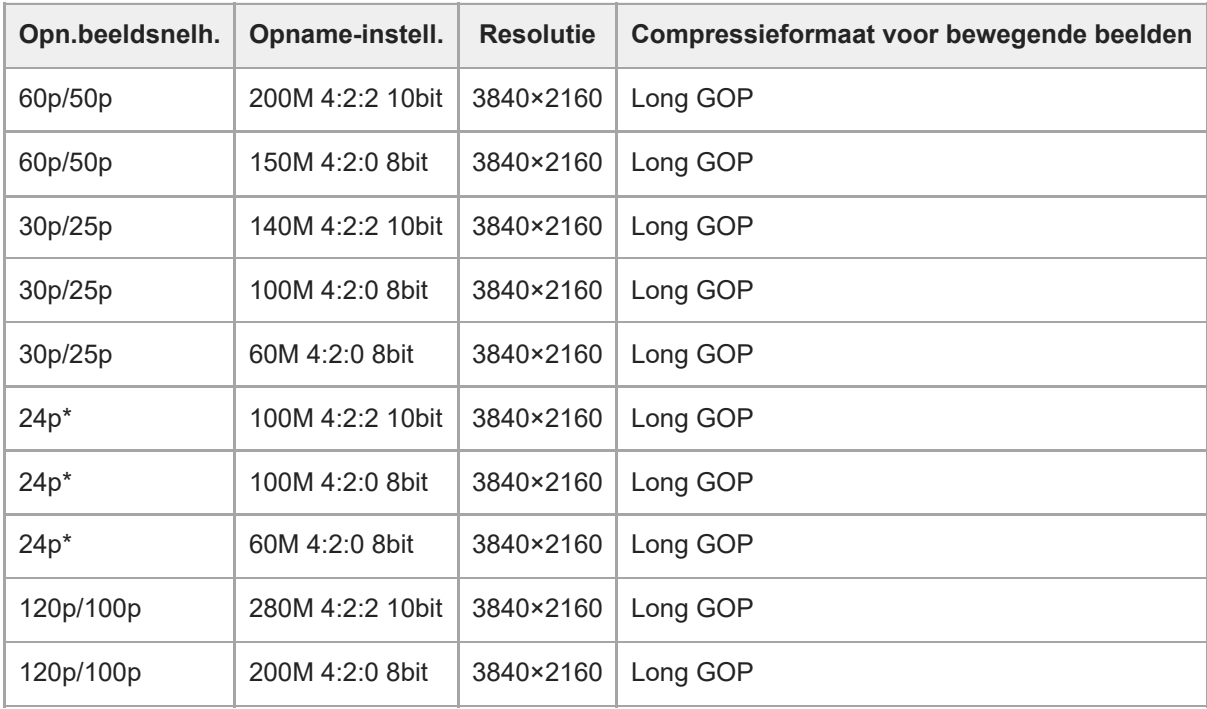

Alleen wanneer [NTSC/PAL schakel.] is ingesteld op NTSC. \*

# **Als [ Bestandsindeling] is ingesteld op [XAVC S HD]**

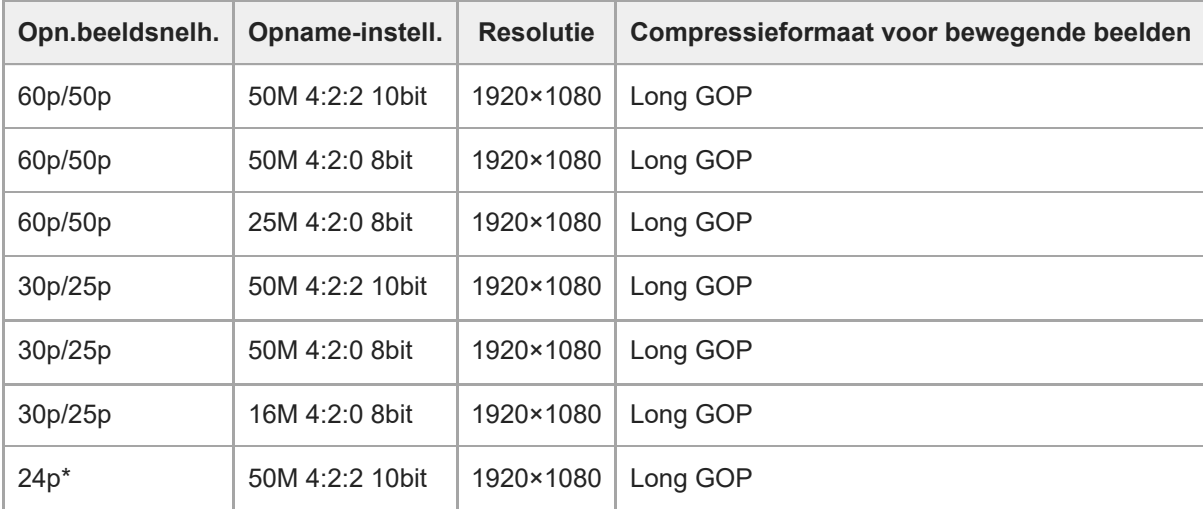

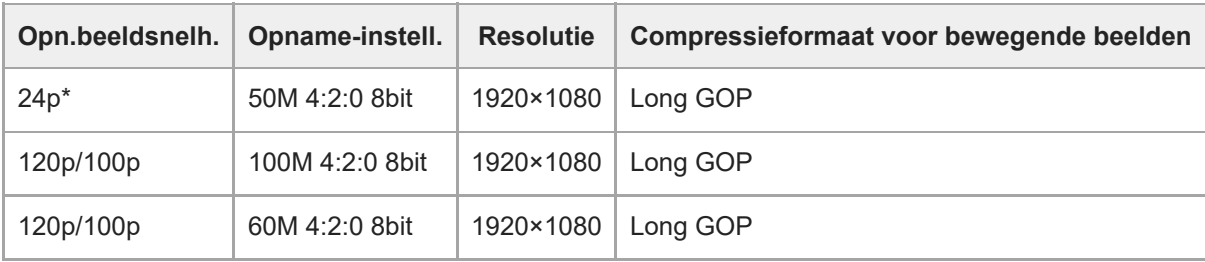

Alleen wanneer [NTSC/PAL schakel.] is ingesteld op NTSC. \*

# **Als [ Bestandsindeling] is ingesteld op [XAVC S-I 4K]**

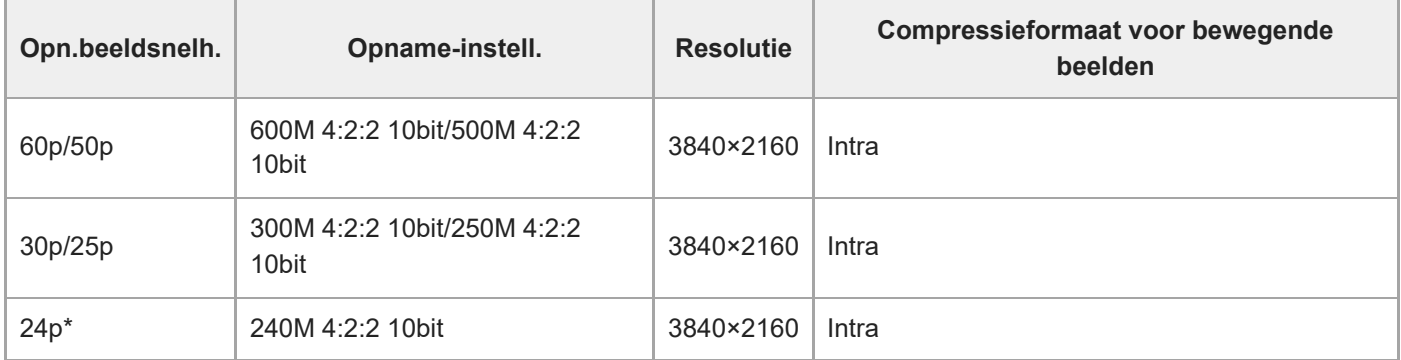

Alleen wanneer [NTSC/PAL schakel.] is ingesteld op NTSC. \*

# **Als [ Bestandsindeling] is ingesteld op [XAVC S-I DCI 4K]**

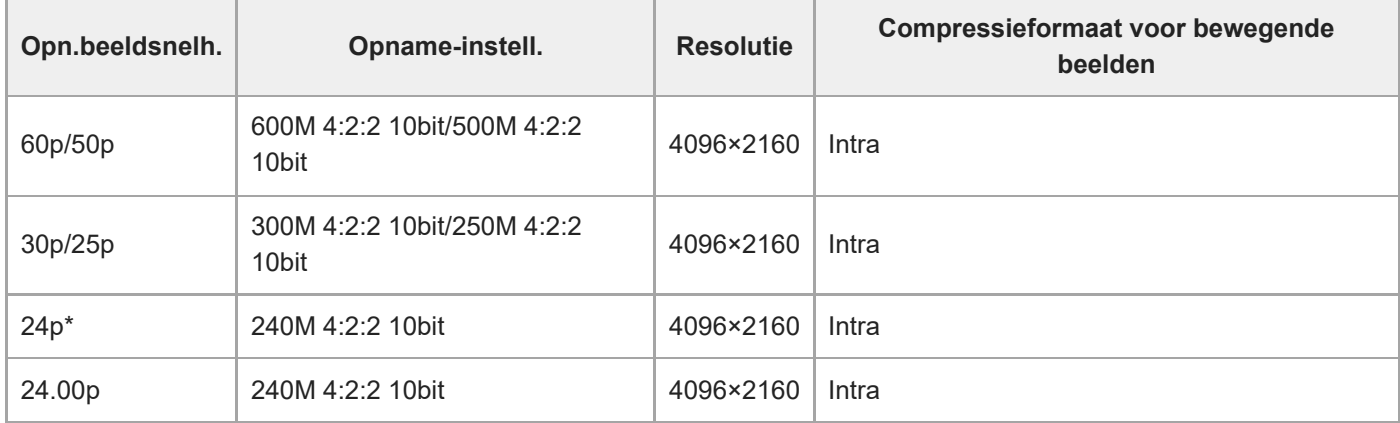

Alleen wanneer [NTSC/PAL schakel.] is ingesteld op NTSC. \*

# **Als [ Bestandsindeling] is ingesteld op [XAVC S-I HD]**

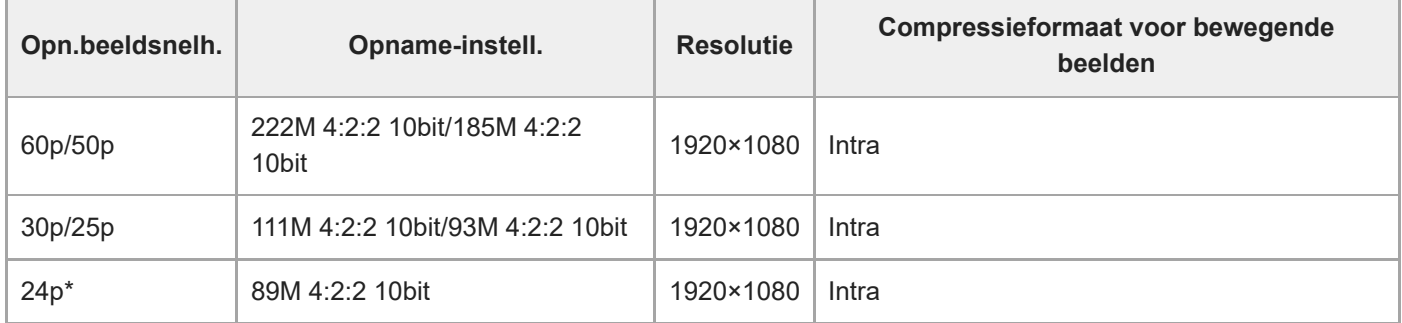

Alleen wanneer [NTSC/PAL schakel.] is ingesteld op NTSC. \*

**Opmerking**

- De beeldfrequenties voor opnamen worden aangegeven met de waarde van het dichtstbijgelegen gehele getal. De werkelijke overeenkomstige beeldfrequenties zijn als volgt: 24p: 23,98 fps, 30p: 29,97 fps, 60p: 59,94 fps, en 120p: 119,88 fps.
- Terwijl [H] Bestandsindeling] is ingesteld op [XAVC S-I DCI 4K] zal na de volgende bedieningen de camera opnieuw worden opgestart.
	- Omschakelen [Opn.beeldsnelh.] tussen [24.00p] en een andere instelling dan [24.00p]
	- Omschakelen van de opnamefunctie tussen de stilstaand-beeldopnamefunctie en de bewegend-beeldopnamefunctie wanneer [Opn.beeldsnelh.] is ingesteld op [24.00p]

#### **Verwant onderwerp**

**[Bestandsindeling \(bewegende beelden\)](#page-7-0)** 

TP1001599752

# <span id="page-13-0"></span>**SONY [Helpgids](#page-0-0)**

Digitale camera met verwisselbare lens ILCE-7SM3 Beschrijving van de add-on DCI 4K / 24.00p

## **Inst. vertr.+versn.**

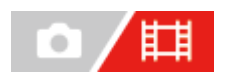

U kunt een momentopname vastleggen die niet kan worden waargenomen met het blote oog (vertraagde opname), of een langdurig fenomeen opnemen in een gecomprimeerde film (versnelde opname). U kunt bijvoorbeeld een intense sportscène opnemen, het moment waarop een vogel begint te vliegen, een bloeiende bloem, en een steeds wisselende wolkenlucht of een sterrenhemel. Geluid wordt niet opgenomen.

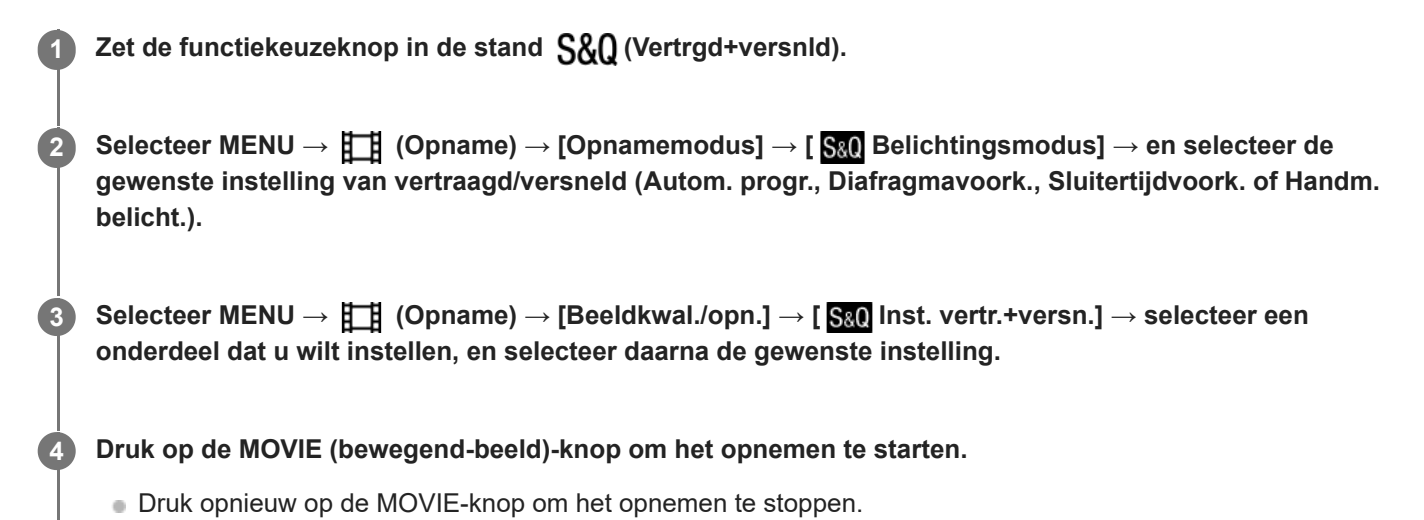

## **Menu-onderdelen**

#### **Beeldsnelh.instell.:**

Selecteert de beeldfrequentie van de bewegende beelden en de beeldfrequentie voor opnemen.

#### **Opname-instell.:**

Selecteert de bitsnelheid, de kleurbemonstering en de bitdiepte van de bewegende beelden.

- De [ S& Opn.beeldsnelh.] kan worden ingesteld voor [ S& O Beeldsnelh.instell.] en de waarden die kunnen worden ingesteld voor [San Opname-instell.] zijn dezelfde als de instelwaarden voor [Filminstellingen].
- Het formaat van de opgenomen bewegende beelden is hetzelfde als de instelling  $[\mathbf{H}]$  Bestandsindeling].

### **Weergavesnelheid wanneer [ Opn.beeldsnelh.] is ingesteld op [24.00p]**

U kunt de hieronder vermelde beeldfrequenties alleen selecteren als [H Bestandsindeling] is ingesteld op [XAVC S-I DCI 4K].

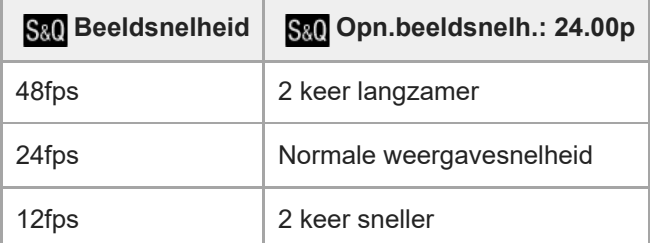

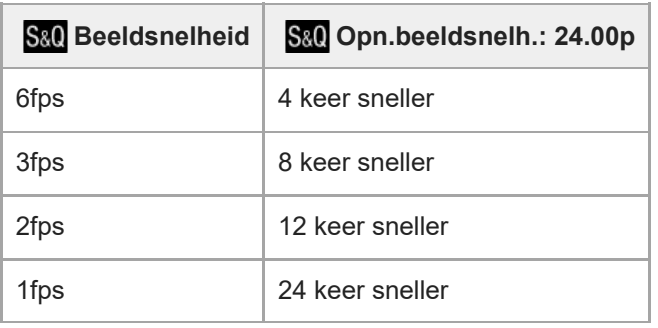

# Weergavesnelheid wanneer [  $\frac{800}{100}$  Opn.beeldsnelh.] is ingesteld op een andere frequentie dan **[24.00p]**

De weergavesnelheid verschilt zoals hieronder aangegeven, afhankelijk van de waarde ingesteld voor [S&O] Beeldsnelh.instell.].

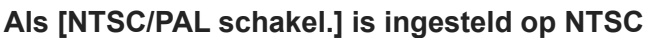

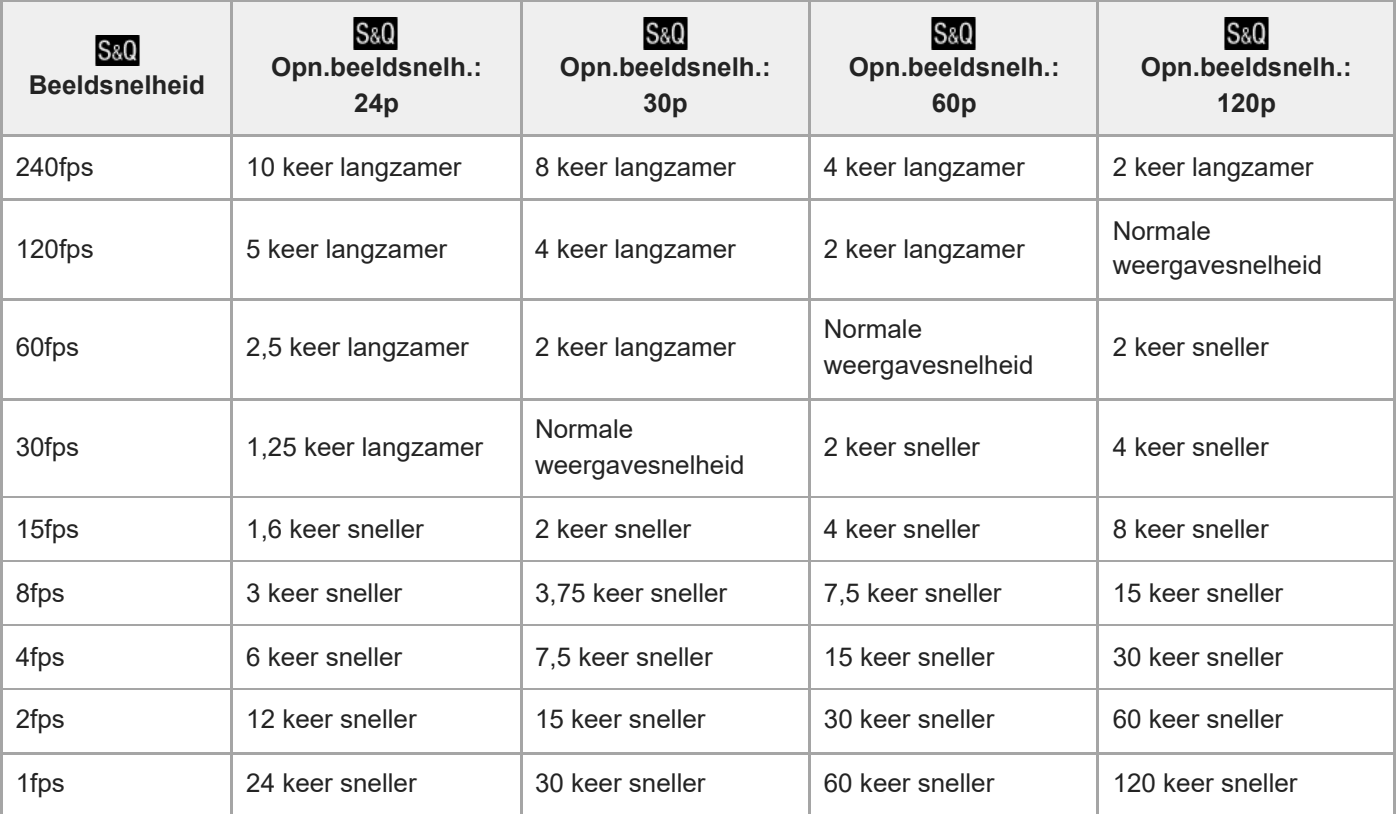

## **Als [NTSC/PAL schakel.] is ingesteld op PAL**

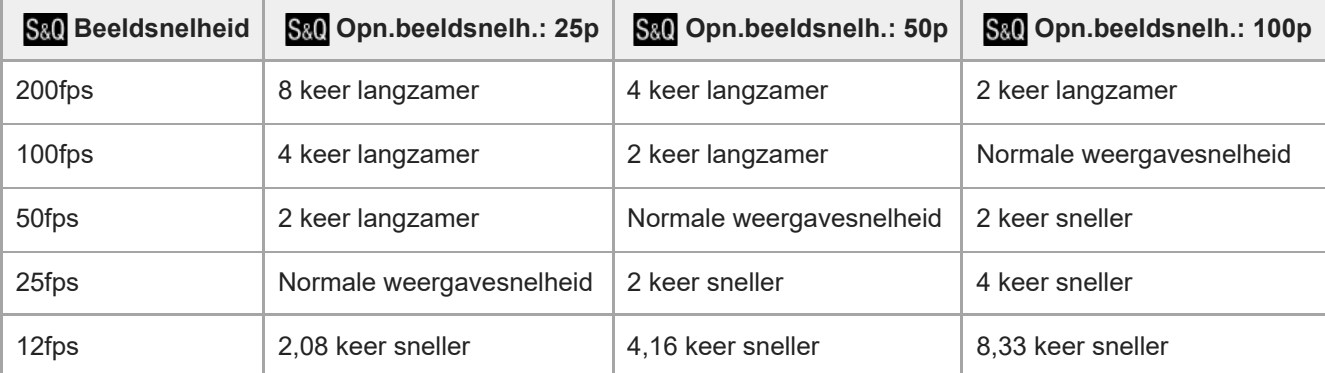

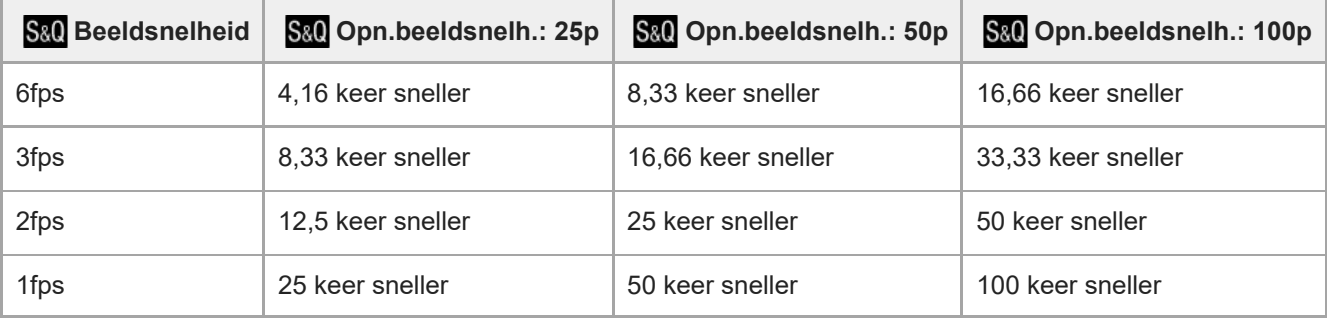

• [240fps]/[200fps] kan niet worden geselecteerd wanneer [ $\Box$ ] Bestandsindeling] is ingesteld op de volgende onderdelen:

- $=$  XAVC HS 4K
- $-$  XAVC S 4K
- $-$  XAVC S-I 4K
- XAVC S-I DCI 4K

[120fps]/[100fps] kan niet worden geselecteerd wanneer [ $\uparrow$ ] Bestandsindeling] is ingesteld op [XAVC S-I DCI 4K].

#### **Hint**

Voor een schatting van de opnameduur raadpleegt u ["Opnameduur van bewegende beelden](#page-22-0)".

#### **Opmerking**

- Tijdens vertraagd/versneld opnemen is de werkelijke opnameduur verschillend van de tijdsduur die is vastgelegd op de bewegende beelden. De opnameduur die wordt afgebeeld bovenaan de monitor geeft de resterende opnameduur van de bewegende beelden aan, en niet de resterende opnameduur op de geheugenkaart.
- Bij vertraagde opname wordt de sluitertijd korter en kan het onmogelijk zijn om een juiste belichting te krijgen. Als dit gebeurt, verlaagt u de diafragmawaarde of stelt u de ISO-gevoeligheid in op een hogere waarde.
- Tijdens vertraagde/versnelde opname zijn de volgende functies niet beschikbaar.
	- [Time Code Run] onder [TC/UB]
	- [Time Code-uitvoer] onder [ HDMI-uitvoerinst.]
- Terwijl [  $\sharp$  Bestandsindeling] is ingesteld op [XAVC S-I DCI 4K] zal na de volgende bedieningen de camera opnieuw worden opgestart.
	- Omschakelen [  $\sqrt{8a}$  Opn.beeldsnelh.] tussen [24.00p] en een andere instelling dan [24.00p]
	- Omschakelen van de opnamefunctie tussen de stilstaand-beeldopnamefunctie en de vertraagde/versnelde opnamefunctie wanneer [ San Opn.beeldsnelh.] is ingesteld op [24.00p]

#### **Verwant onderwerp**

- [Opnameduur van bewegende beelden](#page-22-0)
- [Geheugenkaarten die kunnen worden gebruikt](#page-1-0)

TP1001599744

# <span id="page-16-0"></span>**Markeringweerg. (bewegende beelden)**

Tijdens het opnemen van bewegende beelden, kunt u instellen of markeringen worden afgebeeld op de monitor of in de zoeker, en de typen markering selecteren.

**MENU → (Opname) → [Markeringweerg.] → Selecteer een menu-onderdeel en stel de gewenste parameter in. 1**

#### **Menu-onderdelen**

#### **Markeringweerg.:**

Stelt in of markeringen moet worden afgebeeld of niet. ([Aan] / [Uit])

#### **Middenmarkering:**

Stelt in of de middelste markering wel of niet moet worden afgebeeld in het midden van het opnamescherm. ([Uit] / [Aan])

#### **TH** Verhoud.marker.:

Stelt de beeldverhouding-markeringweergave in. ([Uit] / [4:3] / [13:9] / [14:9] / [15:9] / [16:9] / [1.66:1] / [1.85:1] / [2.35:1])

#### **Veilige zone:**

Stelt de veiligheidszoneweergave in. Dit wordt het standaardbereik dat kan worden gehaald door een televisie voor algemeen gebruik. ([Uit] / [80%] / [90%])

#### **Hulpkader:**

Stelt in of het geleidingskader moet worden afgebeeld of niet. U kunt controleren of het onderwerp horizontaal of verticaal staat ten opzichte van de grond. ([Uit] / [Aan])

#### **Hint**

- U kunt diverse markeringen tegelijkertijd afbeelden.
- Positioneer het onderwerp op het kruispunt van [Hulpkader] om verzekerd te zijn van een evenwichtige compositie.

#### **Opmerking**

- De markeringen worden afgebeeld wanneer de functiekeuzeknop in de stand  $\Box$  (Film) of  $S_{\alpha}$ ) (Vertrgd+versnld) staat, of tijdens het opnemen van bewegende beelden.
- U kunt geen markeringen afbeelden bij gebruik van [Scherpstelvergrot.].
- De markeringen worden op de monitor of in de zoeker afgebeeld. (U kunt de markeringen niet uitvoeren.)

TP1001599745

# <span id="page-17-0"></span>**SONY**

**[Helpgids](#page-0-0)** 

Digitale camera met verwisselbare lens ILCE-7SM3 Beschrijving van de add-on DCI 4K / 24.00p

# **TC/UB**

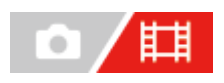

De tijdcode (TC)-informatie en de gebruikersbit (UB)-informatie kan worden opgenomen als gegevens gevoegd bij bewegende beelden.

**1 MENU → (Opname) → [TC/UB] → Selecteer een menu-onderdeel en stel de gewenste parameter in.**

#### **Menu-onderdelen**

**Time Code Preset:** Stelt de tijdcode in.

#### **User Bit Preset:**

Stelt de gebruikersbit in.

#### **Time Code Format:**

Stelt de opnamemethode van de tijdcode in. (Alleen wanneer [NTSC/PAL schakel.] is ingesteld op NTSC.)

#### **Time Code Run:**

Stelt het optelformaat van de tijdcode in.

#### **Time Code Make:**

Stelt het opnameformaat van de tijdcode op het opnamemedium in.

#### **User Bit Time Rec:**

Stelt in of de tijd moet worden opgenomen als een gebruikersbit of niet.

#### **De tijdcode instellen (Time Code Preset)**

- 1. MENU  $\rightarrow$   $\Box$  (Opname)  $\rightarrow$  [TC/UB]  $\rightarrow$  [Time Code Preset].
- Draai het besturingswiel en selecteer de eerste twee cijfers. **2.**
	- De tijdcode kan worden ingesteld binnen het volgende bereik. Als [60p] is geselecteerd: 00:00:00.00 tot en met 23:59:59.29
		- Als [24p]/[24.00p] is geselecteerd, kunt u de laatste twee cijfers van de tijdcode selecteren in veelvouden van vier tussen 00 en 23 frames \*

Als [50p] is geselecteerd: 00:00:00.00 tot en met 23:59:59.24

Stel de andere cijfers in door dezelfde procedure te volgen als in stap 2, en druk daarna op het midden van het **3.** besturingswiel.

#### **De tijdcode terugstellen**

- **1.** MENU → (Opname) → [TC/UB] → [Time Code Preset].
- **2.** Druk op de  $\overline{\text{m}}$  (wis-)knop om de tijdcode (00:00:00.00) terug te stellen.

#### **De gebruikersbit instellen (User Bit Preset)**

- 1. MENU  $\rightarrow$   $\uparrow\downarrow$  (Opname)  $\rightarrow$  [TC/UB]  $\rightarrow$  [User Bit Preset].
- **2.** Draai het besturingswiel en selecteer de eerste twee cijfers.

Stel de andere cijfers in door dezelfde procedure te volgen als in stap 2, en druk daarna op het midden van het **3.** besturingswiel.

#### **De gebruikersbit terugstellen**

- 1. MENU  $\rightarrow$   $\Box$  (Opname)  $\rightarrow$  [TC/UB]  $\rightarrow$  [User Bit Preset].
- 2. Druk op de  $\overline{\text{m}}$  (wis-)knop om de gebruikersbit (00 00 00 00) terug te stellen.

## **De opnamemethode van de tijdcode selecteren (Time Code Format \*1)**

1. MENU  $\rightarrow$   $\Box$  (Opname)  $\rightarrow$  [TC/UB]  $\rightarrow$  [Time Code Format].

**DF:**

Neemt de tijdcode op in het Drop Frame\*2-formaat.

#### **NDF:**

#### Neemt de tijdcode op in het Non-Drop Frame-formaat.

- \*1 Alleen wanneer INTSC/PAL schakel.] is ingesteld op NTSC.
- \*2 De tijdcode is gebaseerd op 30 frames per seconde.Echter, na langdurig opnemen zal een verschil tussen de werkelijke tijd en de tijdcode optreden omdat de framefrequentie van het NTSC-beeldsignaal ongeveer 29,97 frames per seconde is.Drop frame corrigeert dit verschil zodat de tijdcode en de werkelijke tijd hetzelfde zijn.In drop frame worden elke minuut de eerste 2 framenummers verwijderd, behalve voor elke tiende minuut.De tijdcode zonder deze correctie heet non-drop frame.
- De instelling ligt vast op [-] tijdens het opnemen in 24p/24.00p.

#### **Het optelformaat van de tijdcode selecteren (Time Code Run)**

#### 1. MENU  $\rightarrow$   $\Box$  (Opname)  $\rightarrow$  [TC/UB]  $\rightarrow$  [Time Code Run].

#### **Rec Run:**

Stelt de stapfunctie van de tijdcode in op oplopen uitsluitend tijdens het opnemen. De tijdcode wordt opgenomen aansluitend op de laatste tijdcode van de vorige opname.

#### **Free Run:**

Stelt de stapfunctie van de tijdcode in op altijd oplopen, ongeacht de bediening van de camera.

- De tijdcode wordt mogelijk niet aansluitend opgenomen in de volgende situaties, ondanks dat de tijdcode oploopt in de functie [Rec Run].
	- Wanneer het opnameformaat is veranderd.
	- Wanneer het opnamemedium is verwijderd.

#### **Selecteren hoe de tijdcode wordt opgenomen (Time Code Make)**

1. MENU  $\rightarrow$   $\Box$  (Opname)  $\rightarrow$  [TC/UB]  $\rightarrow$  [Time Code Make].

#### **Preset:**

Neemt de nieuw ingestelde tijdcode op het opnamemedium op.

#### **Regenerate:**

Leest de laatste tijdcode van de vorige opname vanaf het opnamemedium en neemt de nieuwe tijdcode aansluitend op de laatste tijdcode op. De tijdcode loopt op in de functie [Rec Run] ongeacht de instelling van [Time Code Run].

De tijdcode wordt gelezen vanaf de geheugenkaart in de gleuf die is ingesteld door [ $\Box$ ] Opnamemedia] onder [ $\Box$ Opn.m.-instelling.]. Wanneer [ $\sharp\sharp$  Opnamemedia] is ingesteld op [Gelijktijdige opn], wordt de tijdcode gelezen vanaf de geheugenkaart in gleuf 1.

#### **De tijdcode afstemmen met andere apparaten**

Sluit het apparaat met behulp van een adapterkabel (los verkrijgbaar) aan op een ander apparaat, zoals een camcorder, en stel daarna [Time Code Make] in op [Preset] en stel [Time Code Run] in op [Free Run].

#### **Opmerking**

Als u de systeemsoftware van de camera updatet, wordt de tijdcode gereset. Stel de tijdcode opnieuw in.

TP1001599746

# <span id="page-20-0"></span>**HDMI-uitvoerinst. (bewegende beelden)**

Hiermee stelt u de video en audio in die moeten worden uitgevoerd naar een extern opname-/afspeelapparaat dat is aangesloten via HDMI tijdens het opnemen van bewegende beelden.

Gebruik een Premium high speed HDMI-kabel (los verkrijgbaar) om bewegende beelden in het 4K-formaat of RAWformaat uit te voeren.

# **1 MENU → (Instellingen) → [Externe uitvoer] → [ HDMI-uitvoerinst.] → gewenst instelitem.**

#### **Menu-onderdelen**

#### **Opn.m. tdns HDMI-uitv.:**

Stelt in of bewegende beelden moeten worden opgenomen of niet op de geheugenkaart van de camera tijdens HDMIuitvoer.

[Aan]: Neemt bewegende beelden op de geheugenkaart van de camera op en voert de bewegende beelden tegelijkertijd uit naar het via HDMIaangesloten apparaat. De kleurdiepte van de uitgevoerde bewegende beelden is gebaseerd op [Opname-instell.] onder [ $\sharp$  | Filminstellingen].

[Uit (enkel HDMI)]: Neemt geen bewegende beelden op de geheugenkaart van de camera op, en voert bewegende beelden alleen uit naar apparaten die zijn aangesloten via HDMI.

#### **Uitvoerresolutie:**

Stelt de resolutie in van het beeld dat wordt uitgevoerd naar een ander apparaat dat is aangesloten via HDMI wanneer [Opn.m. tdns HDMI-uitv.] is ingesteld op [Aan] en [RAW-uitvoer] is ingesteld op [Uit]. ([Automatisch] / [2160p] / [1080p] / [1080i])

#### **4K-u.v.inst.(enk. HDMI):**

Stelt de beeldfrequentie en de kleurdiepte in van bewegende beelden in het 4K-formaat die worden uitgevoerd naar een ander apparaat dat is verbonden via HDMI wanneer [Opn.m. tdns HDMI-uitv.] is ingesteld op [Uit (enkel HDMI)] en [RAW-uitvoer] is ingesteld op [Uit]. ([60p 10bit] / [50p 10bit] / [30p 10bit] / [25p 10bit] / [24p 10bit] / [24.00p 10bit])

#### **RAW-uitvoer:**

Stelt in of bewegende beelden in het RAW-formaat moeten worden uitgevoerd of niet naar een ander RAW-compatibel apparaat dat is aangesloten via HDMI. ([Aan] / [Uit])

#### **RAW-uitvoerinstelling.:**

Stelt de beeldfrequentie in voor het uitvoeren van bewegende beelden in het RAW-formaat naar een ander RAWcompatibel apparaat dat is aangesloten via HDMI. ([60p] / [50p] / [30p] / [25p] / [24p] / [24.00p])

#### **Kleurber. RAW-uitvoer:**

Stelt het kleurengamma in voor het uitvoeren van bewegende beelden in het RAW-formaat naar een ander RAWcompatibel apparaat dat is aangesloten via HDMI. ( $[ S-Gamut3.Cine/S-Loa3 ] / [ S-Gamut3/S-Loa3 ]$ )

#### **Time Code-uitvoer:**

Stelt in of de tijdcode en het gebruikersbit moeten worden uitgevoerd naar een ander apparaat dat is aangesloten via HDMI. ([Aan] / [Uit])

De tijdcode-informatie wordt gezonden als digitale gegevens, niet als een beeld dat op het scherm wordt weergegeven. Het aangesloten apparaat kan dan de digitale gegevens raadplegen om de tijdinformatie te herkennen.

#### **REC-bediening:**

Stelt in of het opnemen op een extern opname-/weergaveapparaat op afstand kan worden gestart of gestopt door de camera te bedienen wanneer de camera is aangesloten op een extern opname-/weergaveapparaat. ([Aan] / [Uit])

#### **4ch-geluidsuitvoer:**

Wanneer geluid over 4 kanalen wordt opgenomen, stelt u de combinatie van audiokanalen in die worden uitgevoerd naar andere apparaten die zijn aangesloten via HDMI.

[CH1/CH2]: Voert het geluid van kanaal 1 uit naar de L (linker)-kant en van kanaal 2 naar de R (rechter)-kant.

[CH3/CH4]: Voert het geluid van kanaal 3 uit naar de L (linker)-kant en van kanaal 4 naar de R (rechter)-kant.

#### **Hint**

- Met [REC-bediening] ingesteld op [Aan], wordt <sup>[</sup><sub>S</sub>STBY (STBY) afgebeeld wanneer een opnamecommando gereed is om naar het externe opname-/weergaveapparaat te worden gezonden, en wordt (Erte (REC) afgebeeld wanneer een opnamecommando wordt gezonden naar het externe opname-/weergaveapparaat.
- Zelfs bij het weergeven van bewegende beelden met 4 kanalen op een apparaat dat is aangesloten op de HDMI-aansluiting van de camera, wordt het geluid uitgevoerd met de instelling [4ch-geluidsuitvoer].

#### **Opmerking**

- Bewegende beelden in het RAW-formaat kunnen niet worden opgenomen op de geheugenkaart van de camera.
- Tijdens vertraagd/versneld opnemen is [Opn.m. tdns HDMI-uitv.] vergrendeld op [Aan] en is [RAW-uitvoer] vergrendeld op [Uit]. Het is niet mogelijk om bewegende beelden in het 4K-formaat alleen uit te voeren naar een apparaat dat is aangesloten via HDMI zonder de bewegende beelden op te nemen op een geheugenkaart. Het is ook niet mogelijk bewegende beelden in het RAWformaat uit te voeren.
- Wanneer [Opn.m. tdns HDMI-uitv.] is ingesteld op [Uit (enkel HDMI)] of de camera bewegende beelden in het RAW-formaat uitvoert, wordt [HDMI-inform.weerg.] tijdelijk ingesteld op [Uit].
- Wanneer [Opn.m. tdns HDMI-uitv.] is ingesteld op [Uit (enkel HDMI)], loopt de teller niet op (de werkelijke opnameduur wordt niet geteld) terwijl de bewegende beelden worden opgenomen op een extern opname-/weergaveapparaat.
- [REC-bediening] kan worden gebruikt met een extern opname-/weergaveapparaat dat de functie [REC-bediening] ondersteunt.
- Als [Time Code-uitvoer] is ingesteld op [Uit], kunt u [REC-bediening] niet instellen.
- Zelfs als (REC) wordt weergegeven, werkt de externe recorder/speler mogelijk niet goed, afhankelijk van de instellingen of status van de recorder/speler. Controleer vóór gebruik of de externe recorder/speler correct werkt.
- Als [Time Code-uitvoer] is ingesteld op [Aan], worden de beelden mogelijk niet goed uitgevoerd naar de televisie of het opnameapparaat. In dat geval stelt u [Time Code-uitvoer] in op [Uit].
- Het is niet mogelijk om geluid op 4 kanalen uit te voeren naar andere apparaten die zijn aangesloten via HDMI.
- Het gamma is vergrendeld op S-Log3 terwijl RAW wordt uitgevoerd. U kunt een contrast reproduceren dat gelijkwaardig is met dat van het normale gamma door [Gamma-weerg.hulp] in te stellen op [Aan] en [Gamma-wrgvhlptyp.] in te stellen op [Automatisch] of [S-Log3→709(800%)].
- Tijdens het uitvoeren van bewegende beelden in het RAW-formaat kunt u [Actief] niet gebruiken voor [ **HetadyShot**].

TP1001599747

# <span id="page-22-0"></span>**Opnameduur van bewegende beelden**

De onderstaande tabel toont de totale opnameduur (bij benadering) bij gebruik van een geheugenkaart die in deze camera is geformatteerd. De waarden kunnen afwijken afhankelijk van de opnameomstandigheden en het gebruikte type geheugenkaart.

(h (uur), min (minuut))

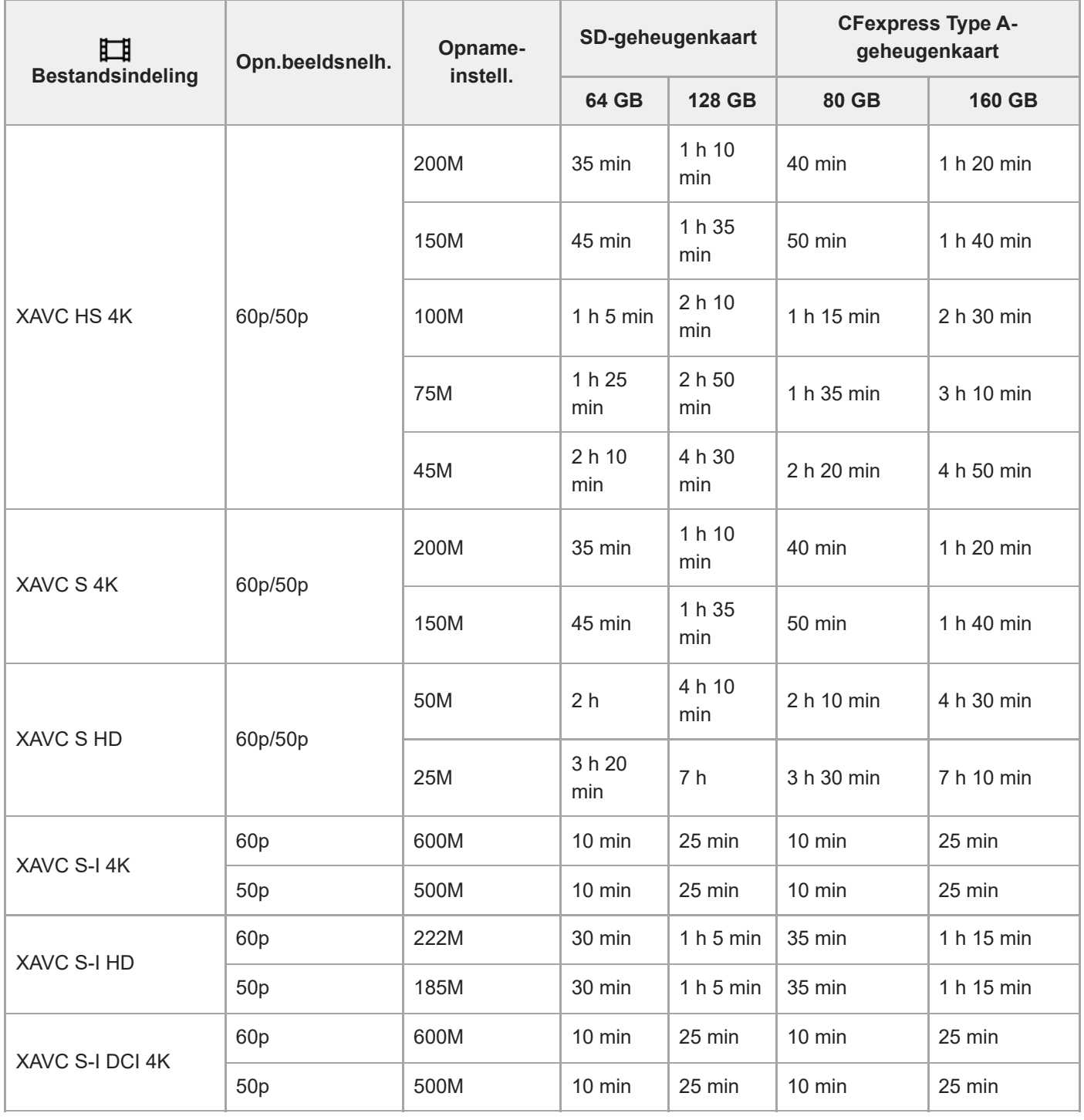

De opnameduur wanneer  $[Px]$  Proxy opnemen] is ingesteld op [Uit].

- De afgebeelde opnameduur is de opnameduur bij gebruik van een Sony-geheugenkaart.
- De beschikbare tijdsduur voor het opnemen van bewegende beelden verschilt afhankelijk van het bestandsformaat/de opname-instellingen voor bewegende beelden, de geheugenkaart, de omgevingstemperatuur, de Wi-Fi-netwerkomgeving, de toestand van de camera voordat u begint met opnemen, en de status van het opladen van de accu.

De maximale ononderbroken opnameduur voor een enkele opnamesessie van bewegende beelden is ongeveer 13 uur (een productspecificatielimiet).

#### **Opmerking**

De opnameduur van bewegende beelden verschilt omdat de camera is uitgerust met VBR (Variable Bit-Rate (variabele bitsnelheid)), waardoor de beeldkwaliteit automatisch wordt aangepast aan de hand van de opnamescène. Wanneer u een snelbewegend onderwerp opneemt, is het beeld helderder, maar de opnameduur is korter omdat meer geheugen nodig is voor de opname. De opnameduur verschilt ook afhankelijk van de opnameomstandigheden, het onderwerp en de instellingen van de beeldkwaliteit en het beeldformaat.

### **Opmerkingen over het ononderbroken opnemen van bewegende beelden**

- Opnemen van bewegende beelden van hoge kwaliteit en ononderbroken opnemen op hoge snelheid vereisen grote hoeveelheden energie. Als u daarom blijft opnemen, zal de temperatuur in de camera toenemen, met name die van de beeldsensor. In dergelijke gevallen zal de camera automatisch worden uitgeschakeld doordat het oppervlak van de camera tot een hoge temperatuur is verwarmd, of omdat de hoge temperatuur de kwaliteit van de beelden of het inwendige mechanisme van de camera aantast.
- De beschikbare tijdsduur voor ononderbroken opnemen van bewegende beelden wanneer de camera opneemt met de standaardinstellingen nadat de camera enige tijd uitgeschakeld is geweest, is als volgt. De waarden geven de ononderbroken tijdsduur aan vanaf het moment waarop de camera begint met opnemen tot het moment waarop de camera stopt met opnemen.

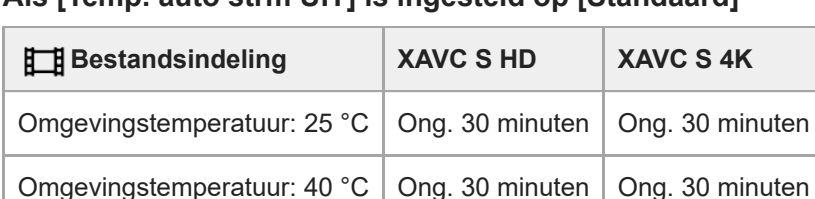

### **Als [Temp. auto strm UIT] is ingesteld op [Standaard]**

#### **Als [Temp. auto strm UIT] is ingesteld op [Hoog]**

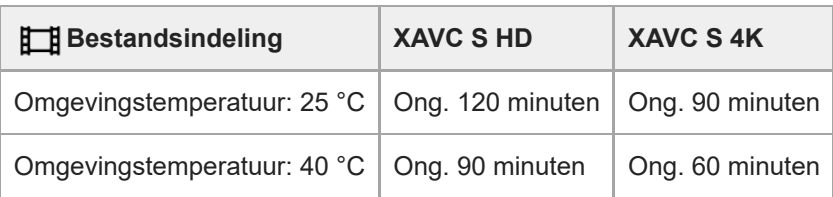

HD: XAVC S HD (60p50M 4:2:0 8bit; wanneer de camera niet is verbonden via Wi-Fi; bij gebruik van een CFexpress Type A-geheugenkaart; wanneer de monitor is geopend)

4K: XAVC S 4K (60p150M 4:2:0 8bit; wanneer de camera niet is verbonden via Wi-Fi; bij gebruik van een CFexpress Type A-geheugenkaart; wanneer de monitor is geopend)

- De beschikbare tijdsduur voor het opnemen van bewegende beelden varieert met de temperatuur, de bestandsformaat/opname-instelling voor bewegende beelden, de Wi-Fi-netwerkomgeving, en de toestand van de camera voordat u begint op te nemen. Als u veelvuldig het beeld opnieuw samenstelt of beelden opneemt nadat de camera is ingeschakeld, neemt de temperatuur binnenin de camera toe en wordt de beschikbare opnameduur korter.
- Als het pictogram  $\prod$  (waarschuwing wegens oververhitting) wordt afgebeeld, is de temperatuur van de camera opgelopen.
- Als de camera het opnemen van bewegende beelden onderbreekt vanwege een hoge temperatuur, laat u de camera enige tijd uitgeschakeld liggen. Ga verder met het opnemen nadat de temperatuur binnenin de camera volledig is afgenomen.
- Als u de volgende punten in acht neemt, zult u langer bewegende beelden kunnen opnemen.
	- Houd de camera uit de buurt van direct zonlicht.
	- Schakel de camera uit wanneer deze niet wordt gebruikt.

#### **Verwant onderwerp**

[Geheugenkaarten die kunnen worden gebruikt](#page-1-0)

TP1001599748

# <span id="page-25-0"></span>**Lijst van pictogrammen op het scherm voor het opnemen van bewegende beelden**

De afgebeelde inhoud en de posities in de afbeelding ervan dienen slechts als richtlijn en kunnen verschillen van de daadwerkelijke weergave.

De beschrijvingen staan onder de aanduidingen van de pictogrammen.

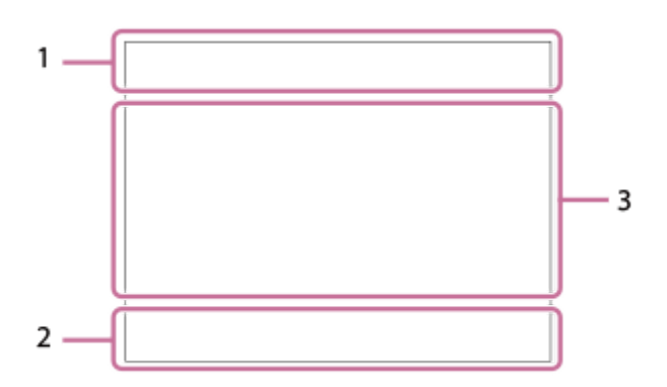

Naast de pictogrammen die op deze pagina worden beschreven, zijn er meer pictogrammen voor aanraakbedieningen (pictogrammen van de aanraakfunctie) die worden afgebeeld aan de linker- of rechterkant van het scherm wanneer u over de monitor veegt.

#### **Basisinstellingen van de camera 1.**

**Geluidsniveau** 

 $\clubsuit$  OFF Audio-opname uit

# AF-C MF

Scherpstellingsfunctie

 $_{c}$  $\otimes$   $_{D}$  $\otimes$ Helder Bld Zoom/Digitale zoom Assist Assist Assist Assist<br>S-Log2 S-Log3 HLG 709 HLG 2020

Gamma-wrgvhlptyp.

#### **STBY REC**

Opnemen van bewegende beelden op stand-by / in uitvoering

#### **1:00:12**

Daadwerkelijke opnameduur van bewegende beelden (uren:minuten:seconden)

#### **4K HD D-4K**

Bestandsformaat van bewegende beelden

#### **120p 100p 60p 50p 30p 25p 24p 24.00p**

Frames per seconde van bewegende beelden

#### $\sqrt{1}$   $\sqrt{2}$   $\sqrt{1}$   $\sqrt{2}$

Geheugenkaart voor opnemen / Geen geheugenkaart voor opnemen

#### **NO CARD**

Geen geheugenkaart geplaatst

# **EIA EZA UIA (ZA EIQ EZQ UQ (ZQ**

Bovenlimiet voor herschrijven van de geheugenkaart bijna bereikt / Bovenlimiet voor herschrijven van de geheugenkaart bereikt

### $\frac{1}{2}$ .

Gelijktijdig opnemen op beide geheugenkaarten

#### **1h 30m**

Resterende opnameduur van bewegende beelden

# **HH**

Gegevens schrijven/Aantal beelden dat nog moet worden geschreven

#### d 100%

Resterende acculading

# T)

Waarschuwing voor resterende acculading

USB-voeding

**Belichting en andere instellingen 2.**

**1/250 1/250 Sluitertiid** 

**F3.5 F3.5** Diafragmawaarde

# **Z** MM

Belichtingscompensatie/Gemeten-handmatig

# **ISO400 ISO 400**

ISO-gevoeligheid

# AWB AWB & AWB <sub>\*</sub> \$ 1 <br /> **4AWB AWB AWB \* 1 <br />
4 <br />
4 <br />
4 <br />
4 <br />
4 <br />
4 <br />
4 <br />
4 <br />
4 <br />
4 <br />
4 <br />
4 <br />
4 <br />
4 <br />
4 <br />
4 <br />
4 <br />
4 <br />
4 <br**

Witbalans (Automatisch, Vooringesteld, Onderwater Auto, Custom, Kleurtemperatuur, Kleurfilter)

# $*$   $*$

AE-vergrendeling/AWB-vergrendeling

# أتتأ

**C<sub>Pu</sub>** APS (S35 Opname

### **Overige instellingen (afgebeeld tijdens de stand-bystand voor opnemen) 3.**

 $\Box P$   $\Box A$   $\Box S$   $\Box M$   $\Box F$ 

# $\overline{\text{sa}}$ <sub>P</sub>  $\overline{\text{sa}}$ <sub>A</sub>  $\overline{\text{sa}}$ <sub>S</sub>  $\overline{\text{sa}}$ <sub>M</sub>  $\overline{\text{sa}}$ <sub>F</sub>

**Opnamefunctie** 

Шм s

Opnamefunctie ( MR Cam-inst. oproep.)

# 숓

**Statiefherkenning** 

### **GENEC (ED)STBY**

REC-bediening

# **EXT 4K EXT RAW EXT DCI 4K**

Externe uitgang voor 4K/RAW/DCI 4K

# **EXT-LK**

Externe-vergrendelingsstatus van de tijdcode

### **00:00:00.00**

Tijdcode (uren: minuten: seconden. frames)

### **00 00 00 00**

**Gebruikersbit** 

#### **Spotfocus**

[Spotfocus] uitvoeren

#### **x4 vertraagd x4 versneld**

Langzaam/snel-schaal tijdens vertraagd/versneld opnemen

### **Annulering van Volgen**

Gidsweergave voor volgen

### **Scherpstellen annuleren**

Gidsweergave voor annuleren van scherpstelling

#### 48khz/16bit 2ch 48khz/24bit 2ch 48khz/24bit 4ch Audioformaat

 $\mathbb{C}_1$  = Av  $\blacksquare$ Tv  $\bigcirc$ ISO

Gidsweergave voor draaiknoppen

# 2 国 POLE

Aanraakfunctie in de opnamefunctie (Aanr.scherpstell/Aanraakvolgen/Uit)

## ົ∳×

Scherpstellen annuleren

# QK.

Annulering van Volgen

# **A. B.**

Opnemen met afstandsbediening (verbonden) / Opnemen met afstandsbediening (verbindingsfout)

# ∆ යං ය∎

Verbonden met de cloud / Communiceren met de cloud / Cloudverbindingsfout

# FTP FTP<sup>4</sup>

FTP-functie/Status van FTP-overdracht

# $\bigstar$

Vliegtuig-stand

## タマクク

Verbonden met Wi-Fi (via een Wi-Fi-accesspoint)

# Ø

Losgekoppeld van Wi-Fi (via een Wi-Fi-accesspoint)

# $W$ FF $\Gamma$   $W$ i-Fi

Verbonden met Wi-Fi (Wi-Fi Direct)/Losgekoppeld van Wi-Fi

# LAN [LAN]

Verbonden met LAN/losgekoppeld van LAN (bij gebruik van een USB-LAN-adapter)

# N

NFC actief

# $\frac{1}{2}$

Bluetooth-verbinding beschikbaar / Bluetooth-verbinding niet beschikbaar

# Î

Afstandsbediening

# $Q_{\mathbf{R}_{1}}$   $\mathbf{R}_{2}$

Verkrijgen van locatie-informatie / Locatie-informatie kan niet worden verkregen

 $\overline{\text{O}}$   $\overline{\text{O}}$   $\overline{\text{O}}$   $\overline{\text{O}}$   $\overline{\text{O}}$   $\overline{\text{O}}$ 

Lichtmeetfunctie

### **D-R DRO**

**D**-bereikoptimal.

#### المتعار Histogram

 $\leftarrow$ 

Digitale niveaumeter

r۱ Waarschuwing voor oververhitting

S<sub>TULL</sub>ES ROB

Databasebestand vol / Databasebestandsfout

### **Hint**

Het is mogelijk dat de pictogrammen van gebied 3 niet worden afgebeeld terwijl de pictogrammen van de aanraakfunctie worden afgebeeld. Om verborgen pictogrammen af te beelden, veegt u de pictogrammen van de aanraakfunctie naar links of rechts om de pictogrammen van de aanraakfunctie te verbergen.

# <span id="page-29-0"></span>**Lijst van pictogrammen op het weergavescherm**

De afgebeelde inhoud en de posities in de afbeelding ervan dienen slechts als richtlijn en kunnen verschillen van de daadwerkelijke weergave.

De beschrijvingen staan onder de aanduidingen van de pictogrammen.

#### **Enkelbeeld-weergavescherm**

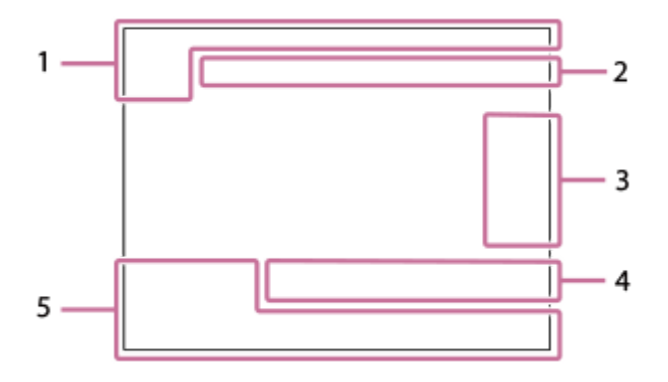

#### **Histogramweergave**

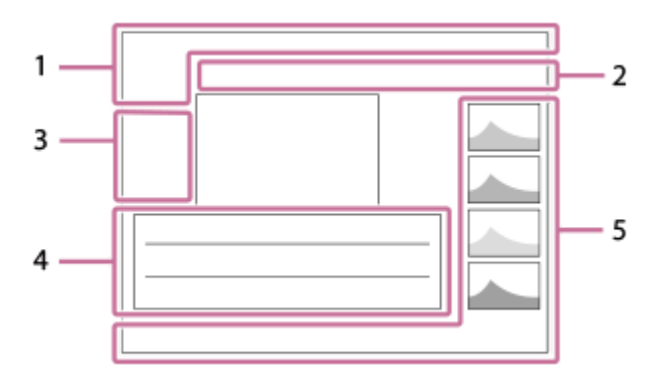

**Basisinformatie 1.**

 $\overline{111}$   $\overline{121}$ Weergavemedia

**IPTC** IPTC-informatie

★なな妓妓 Classificatie

#### $O_{\overline{m}}$

Beveiligen

#### **3/7**

Bestandsnummer/Aantal beelden in de weergavefunctie

# Ŋ

NFC actief

#### d 100%

Resterende acculading

# 솋

Als groep weergev.

### $Px$

Proxy-bewegende-beelden inbegrepen

Opnamemarkering inbegrepen

# **FTP & FTP & FTP @ FTP**  $\blacksquare$

Status van FTP-overdracht

# ∱⊡

Status van smartphone-overdracht (bij gebruik van [  $\bigstar$  Op cam. sel.+verz.])

# **Camera-instellingen 2.**

∆ ∆၀ ျာ Verbonden met de cloud / Communiceren met de cloud / Cloudverbindingsfout

# FTP FTP<sup>4</sup>

FTP-functie/Status van FTP-overdracht

#### タママク

Verbonden met Wi-Fi (via een Wi-Fi-accesspoint)

### E)

Losgekoppeld van Wi-Fi (via een Wi-Fi-accesspoint)

## Wi-Fi (Wi-Fi)

Verbonden met Wi-Fi / Losgekoppeld van Wi-Fi (Wi-Fi Direct)

# LAN [LAN]

Verbonden met LAN/losgekoppeld van LAN (bij gebruik van een USB-LAN-adapter)

# $\ast$

Bluetooth-verbinding beschikbaar / Bluetooth-verbinding niet beschikbaar

### ╋

Vliegtuig-stand

## <u>הו</u>ז

Waarschuwing voor oververhitting

## **VEULL** PROPE

Databasebestand vol / Databasebestandsfout

### **Pictogrammen voor aanraakbediening 3.**

#### ींग

Omschakelen naar de opnamefunctie

# БI

Opnamemarkering 1 toevoegen/wissen

# 451 SD

Verspringen naar de posities van de opnamemarkeringen

### **Opname-instellingen 4.**

#### $3:2$  4:3 16:9 1:1

Beeldverhouding

**12M/11M/10M/8.0M/5.1M/4.6M/4.3M/3.4M/3.0M/2.7M/2.6M/2.0M/1.3M/1.1M/0.8M**

Beeldformaat van stilstaande beelden

### **RAW RAW**

RAW-opname

#### **J-X.FINE J-FINE J-STD H-X.FINE H-FINE H-STD**

JPEG-kwaliteit/HEIF-kwaliteit

#### **4:2:2**

Kleurbemonstering voor HEIF

**XAVC HS 4K XAVC S 4K XAVC S HD XAVC S-I 4K XAVC S-I HD XAVC S-I DCI 4K**

Bestandsformaat van bewegende beelden

#### **120p 100p 60p 50p 30p 25p 24p 24.00p**

Frames per seconde van bewegende beelden

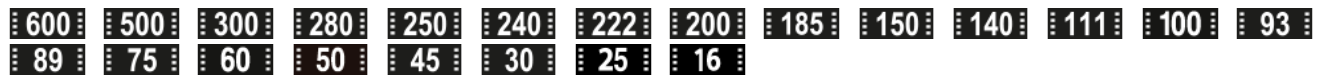

### Opname-instelling van bewegende beelden

**1/250**

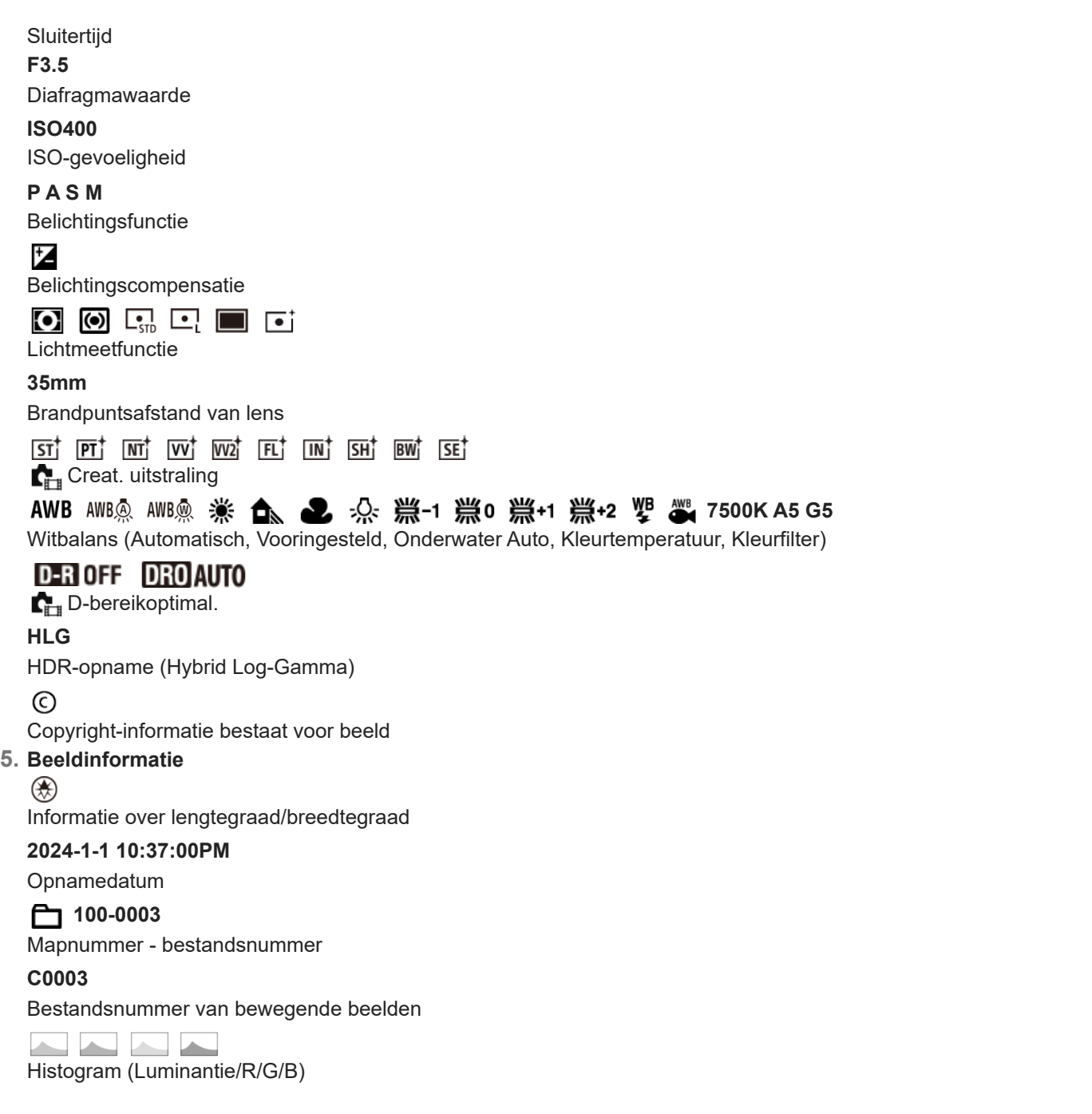

#### **Verwant onderwerp**

[Lijst van pictogrammen op het scherm voor het opnemen van bewegende beelden](#page-25-0)

TP1001599750

# <span id="page-32-0"></span>**Lijst met waarden van standaardinstellingen (Opname)**

De waarden van de standaardinstellingen ten tijde van de aanschaf worden getoond in de onderstaande tabel. De inhoud van het menu dat op het scherm wordt afgebeeld, verschilt afhankelijk van de stand van de functiekeuzeknop.

### **Instellingen terugstellen op de standaardwaarden**

Selecteer MENU → ( $\overrightarrow{p\rightarrow}$  (Instellingen) → [Inst trgstell/opsl] → [Instelling herstellen] → [Camera-instell. terugstell.] of [Initialiseren]  $\rightarrow$  [Enter].

Initialiseren: Alle instellingen van de camera worden teruggesteld op de standaardwaarden.

Camera-instell. terugstell.: De items die kunnen worden teruggesteld zijn beperkt. Zie de onderstaande tabel.

# **Tabblad**  $\bigcirc$  / **[Til**] (Opname)

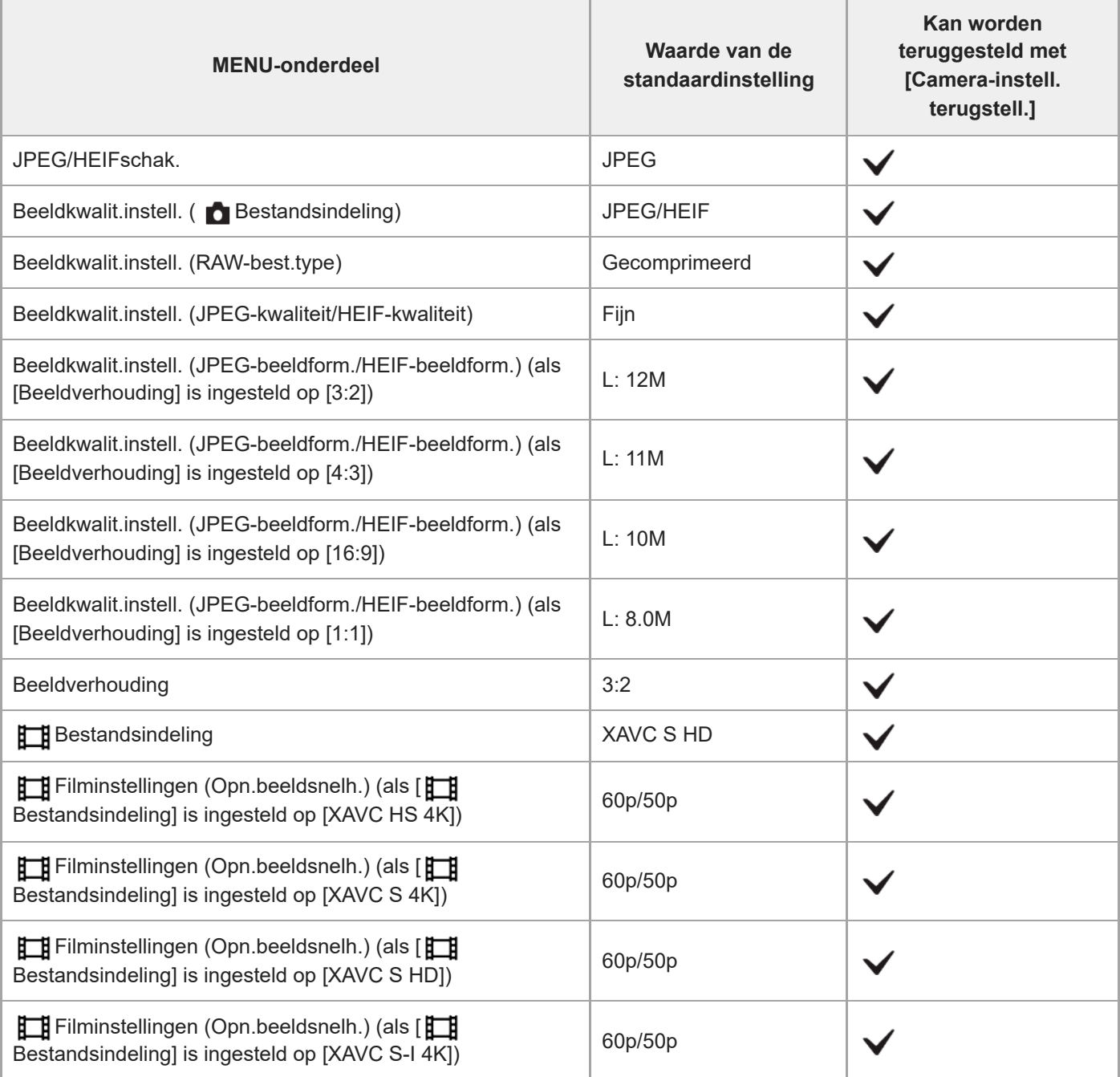

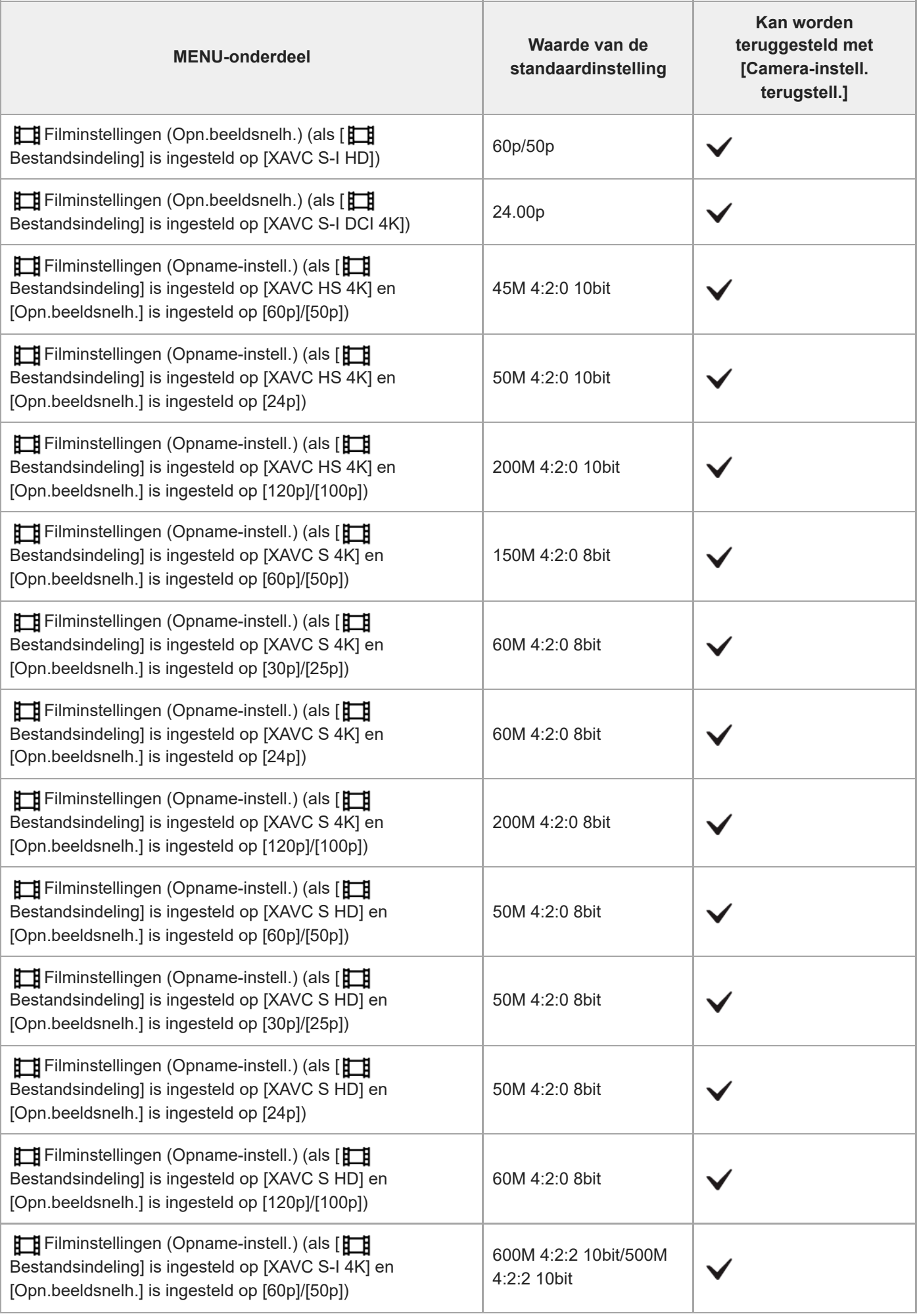

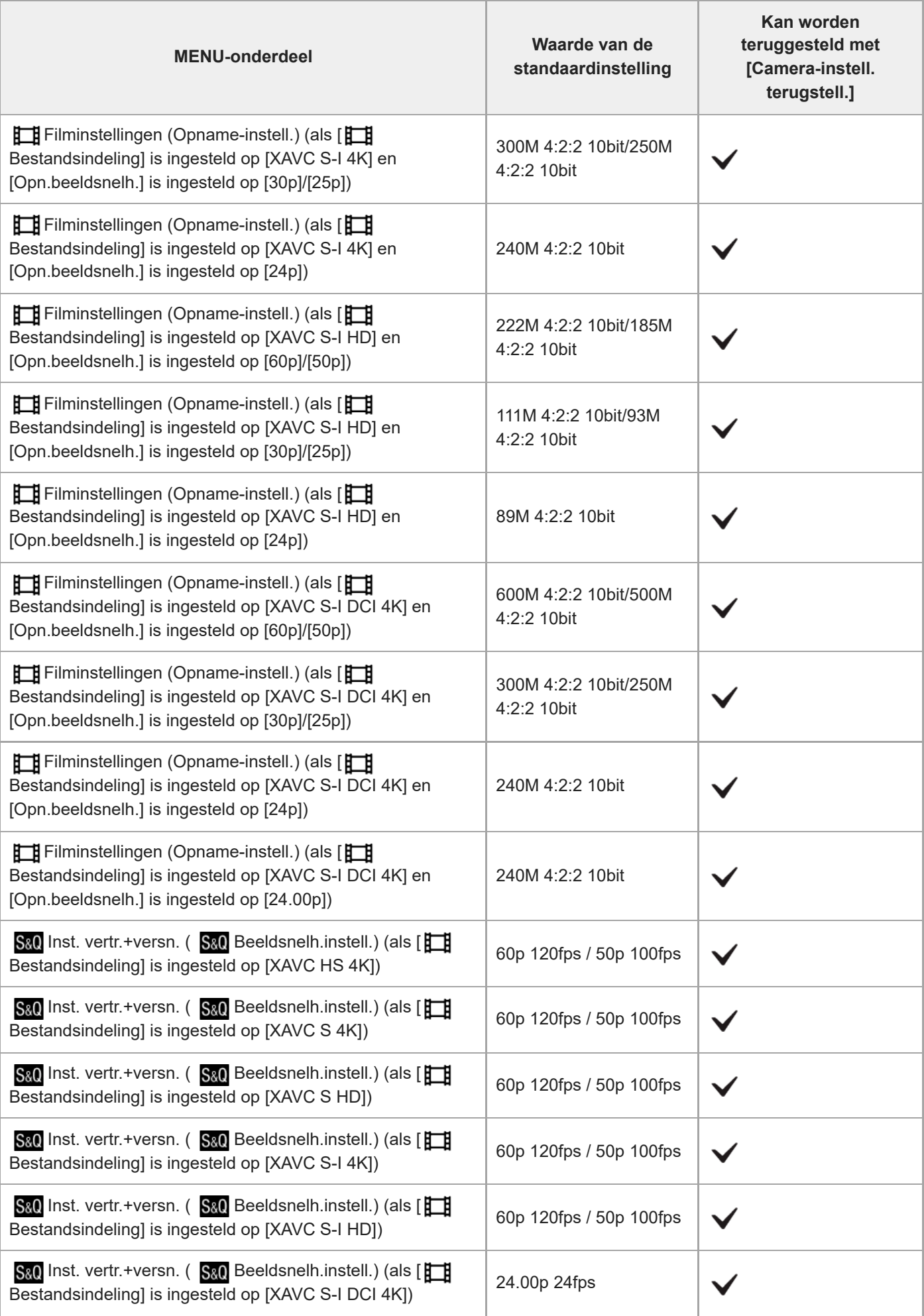

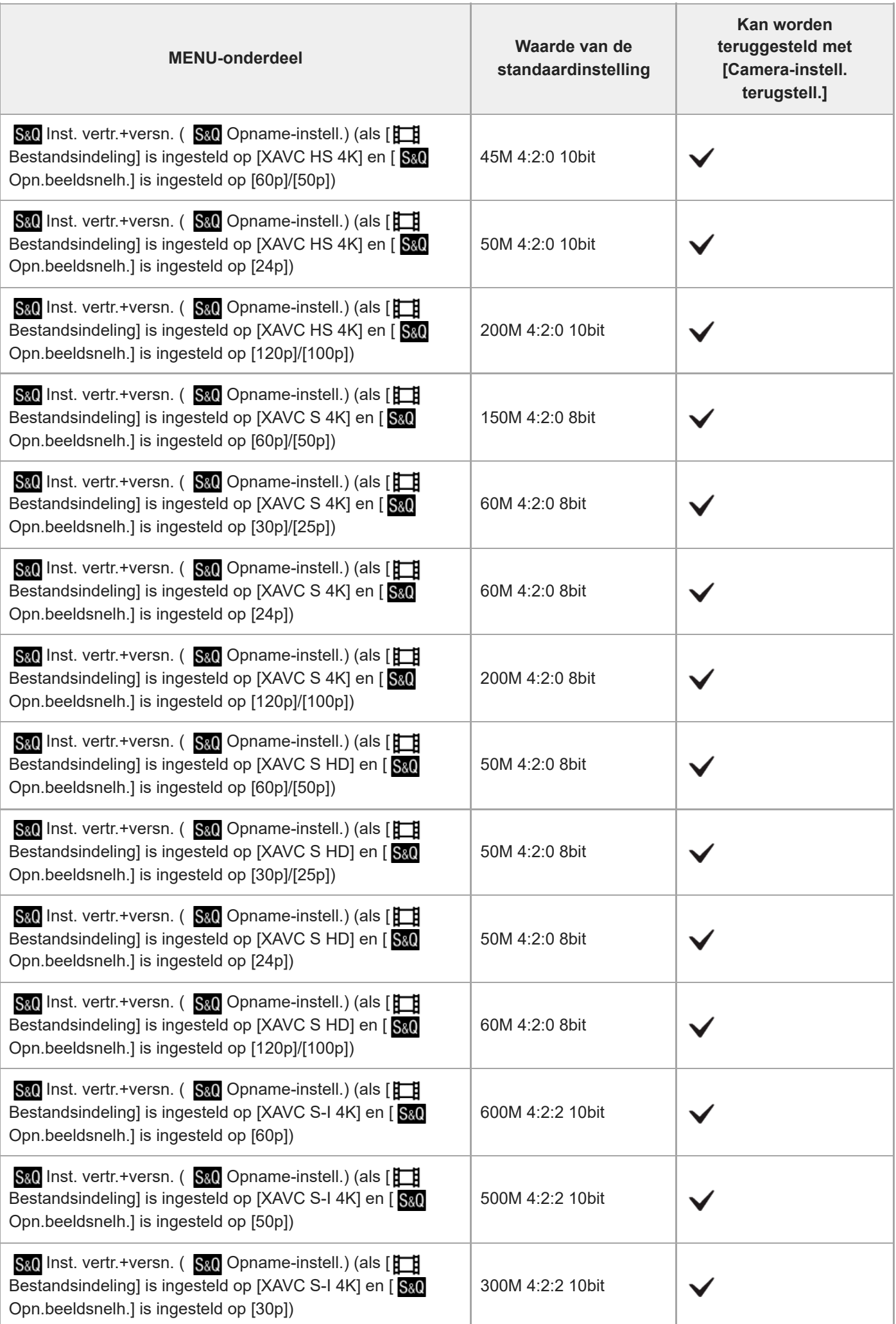

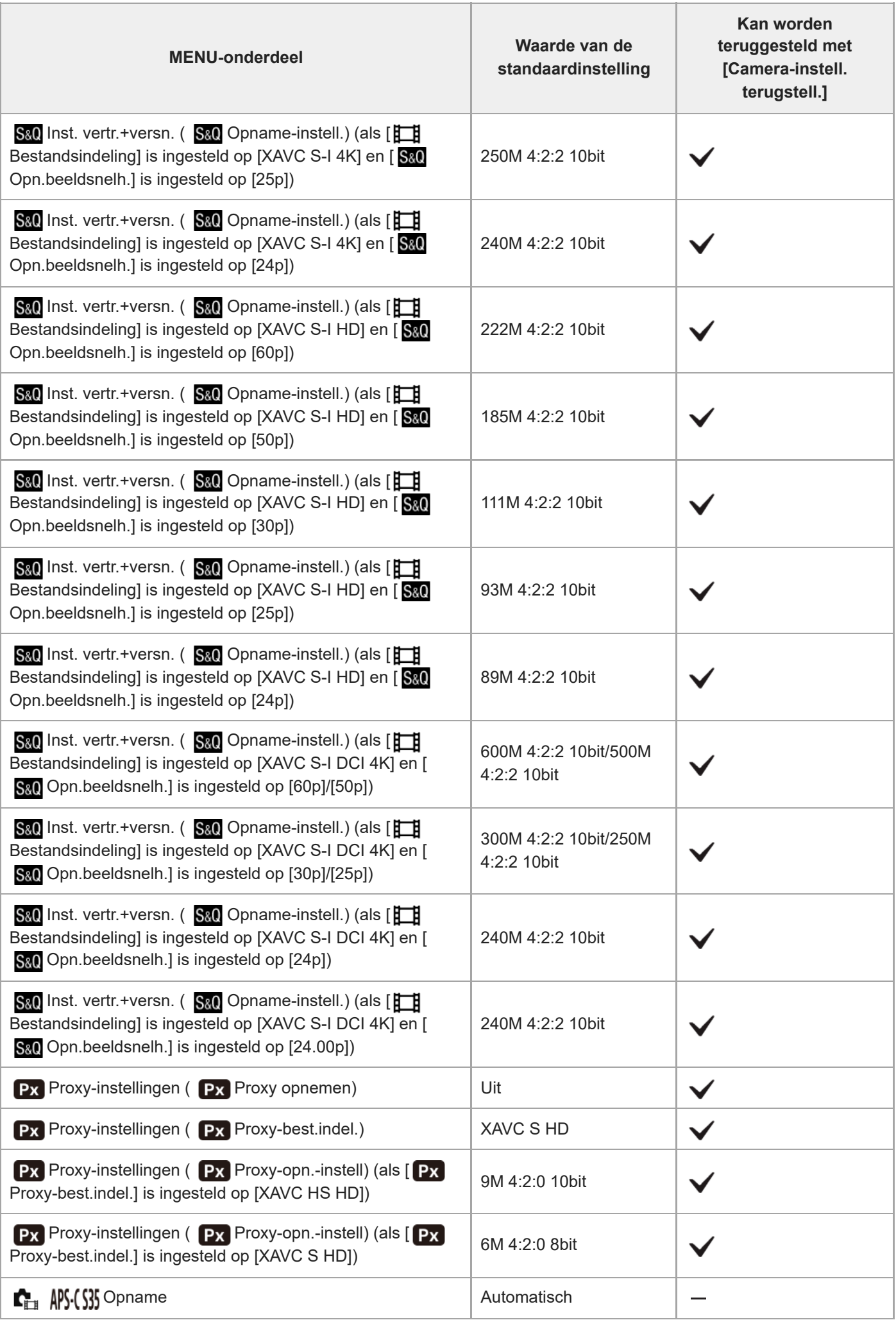

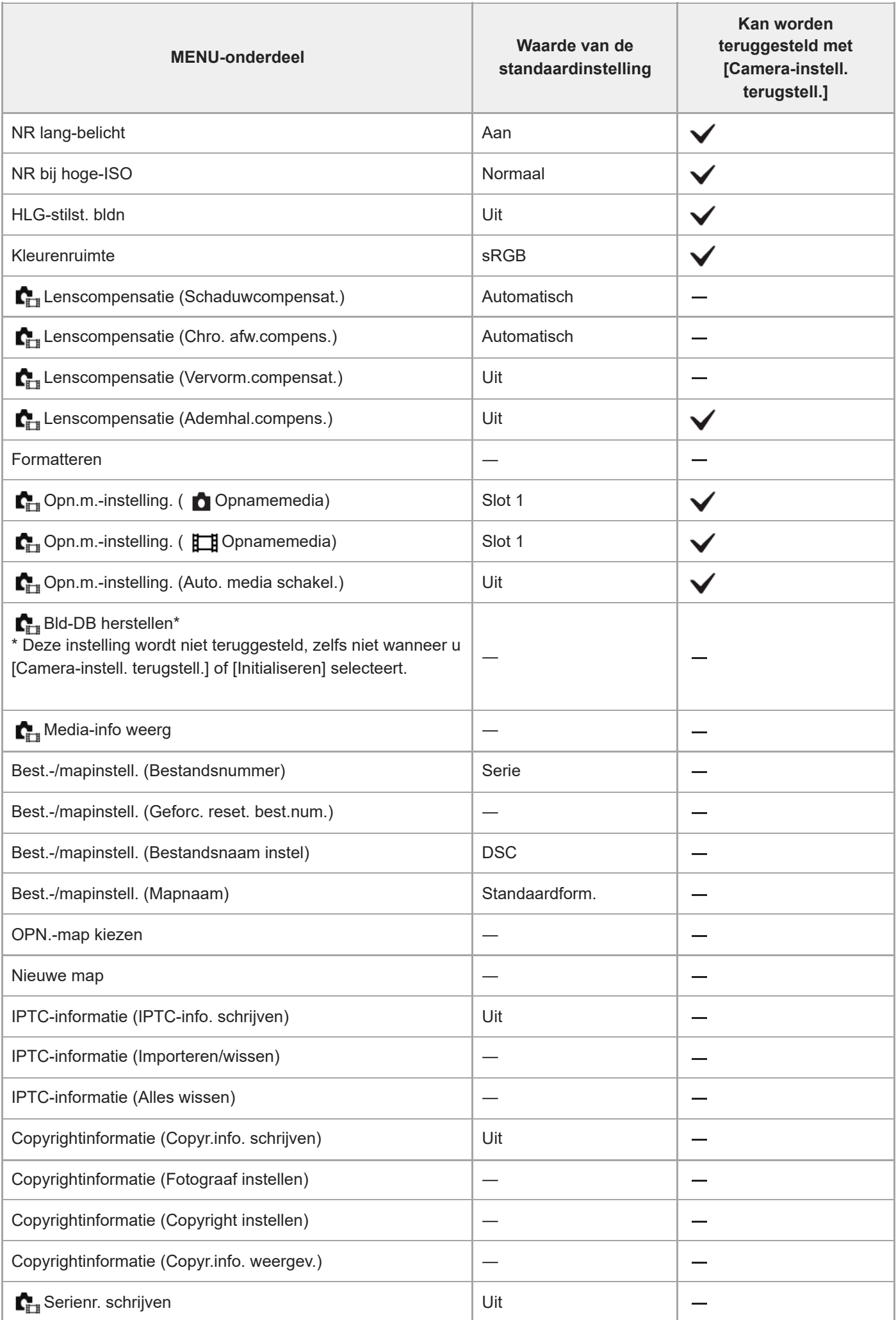

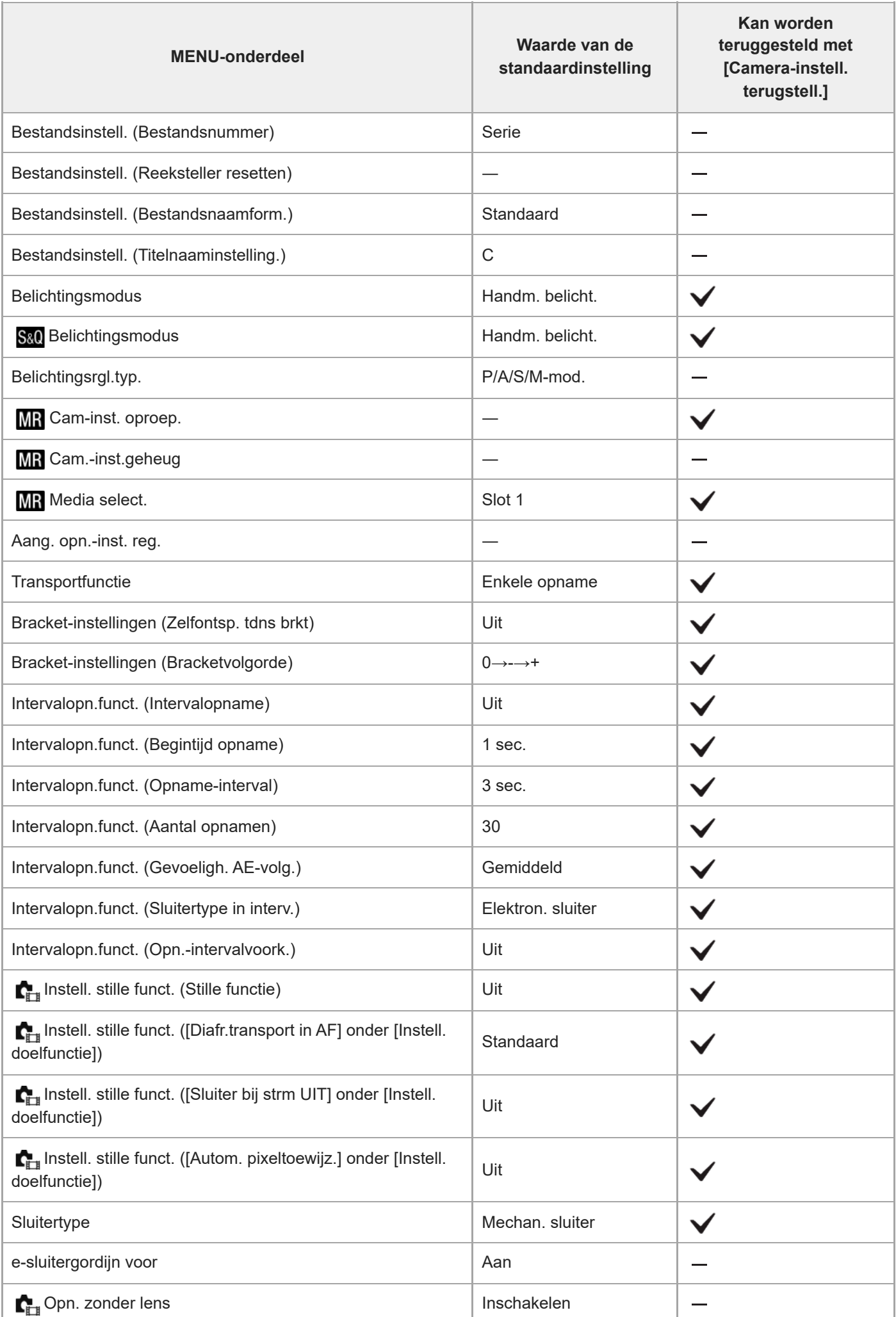

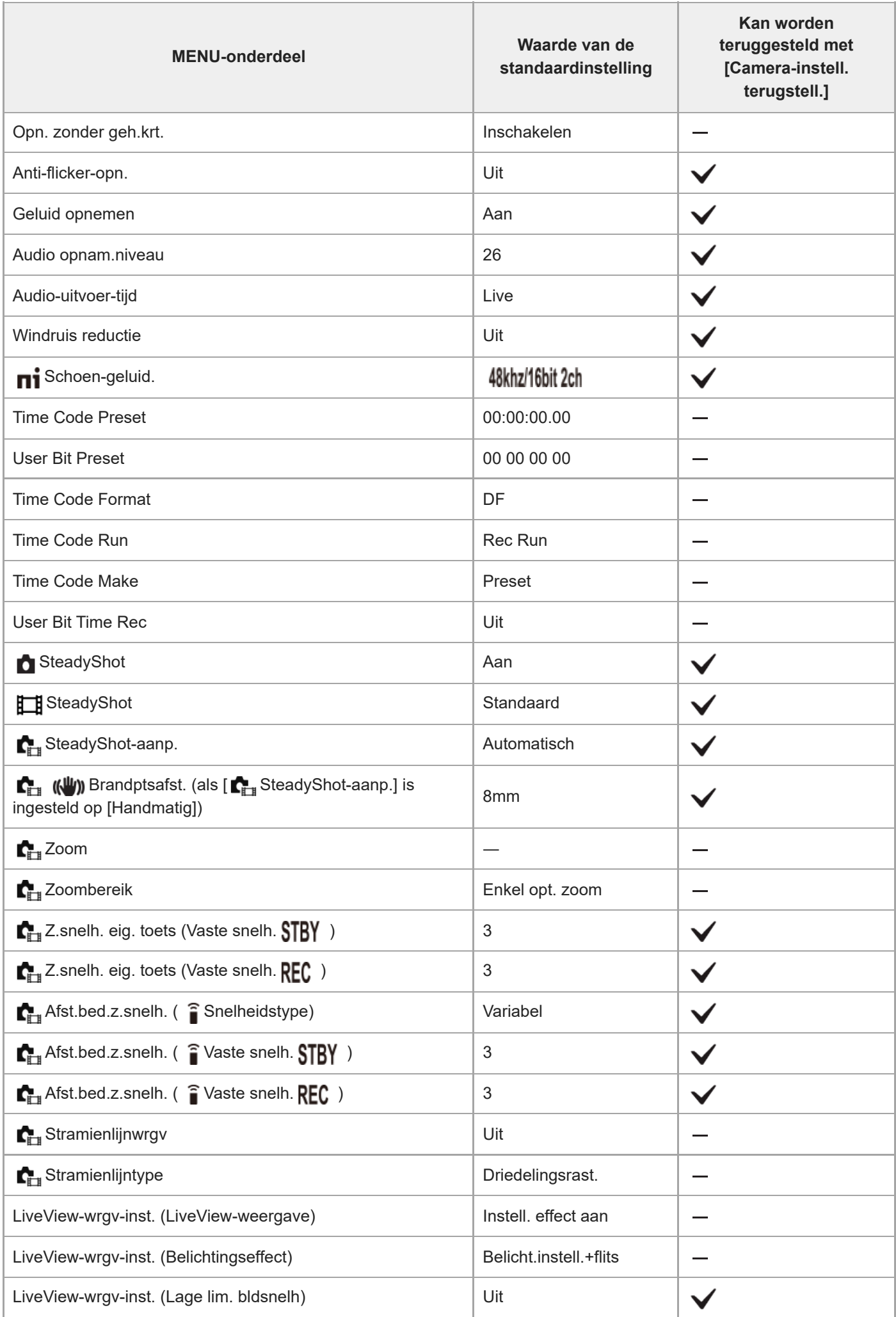

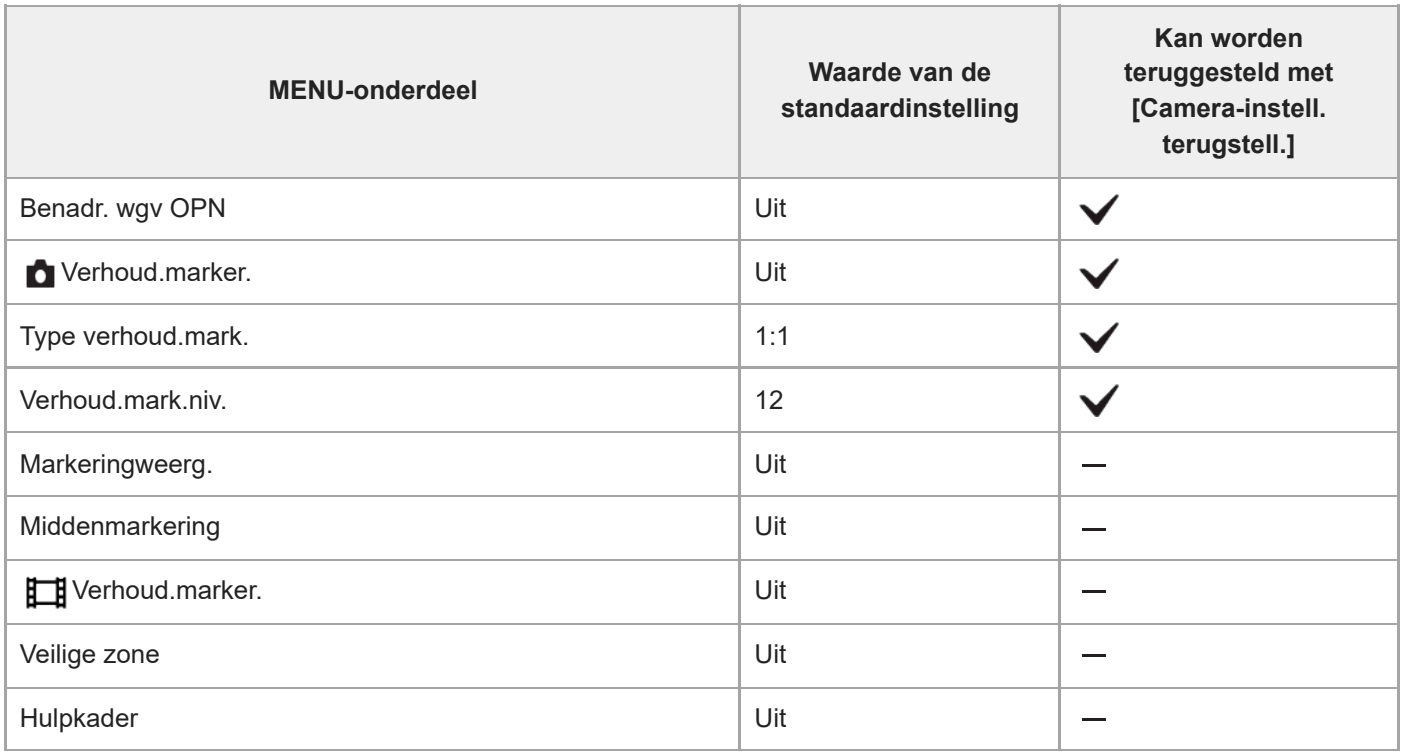

TP1001599751